# **MINO** ONTDEK ZELF DE AUTO VAN DE TOEKOMST

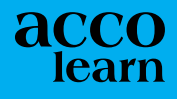

eo educam

## **inhoud**

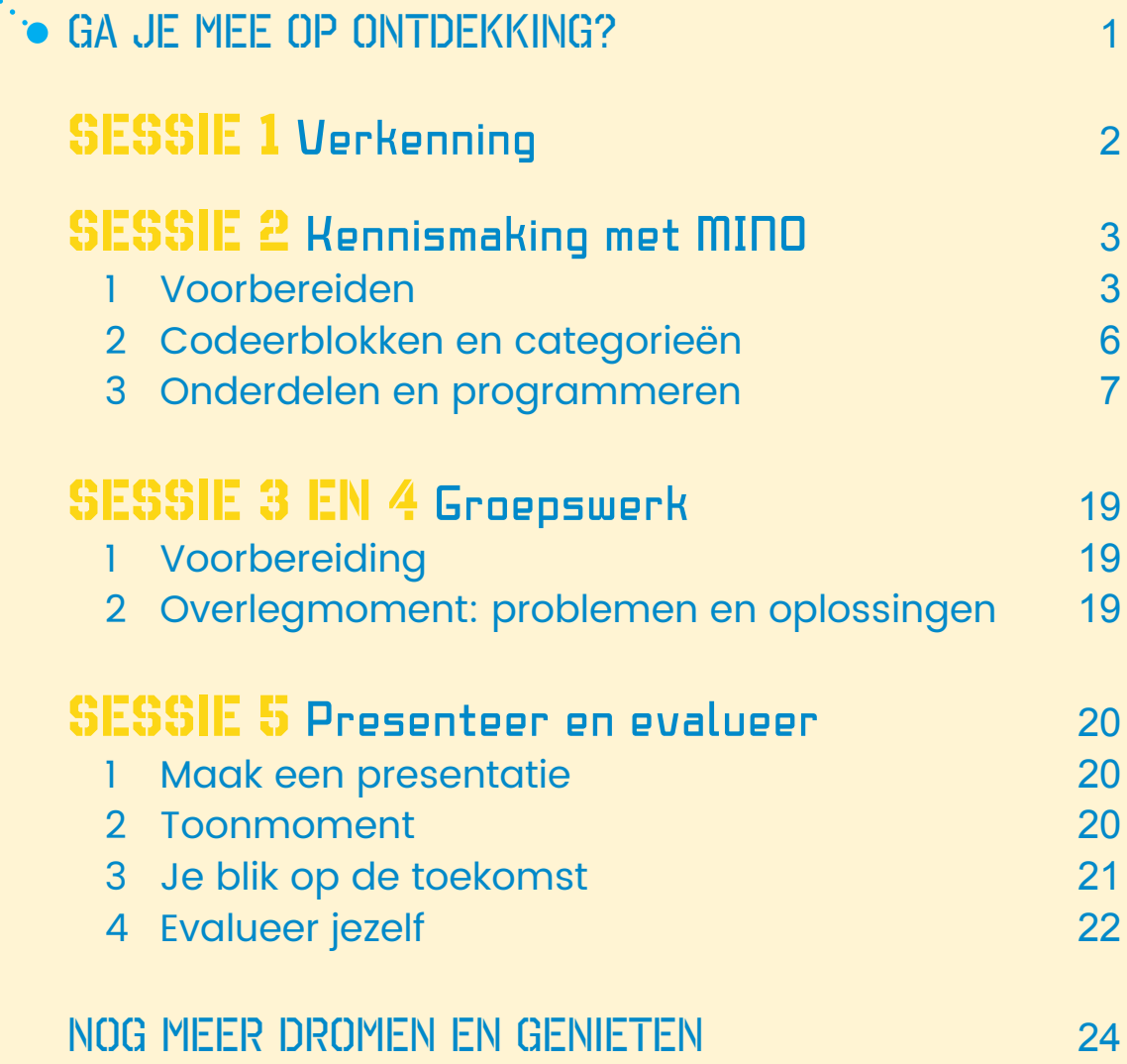

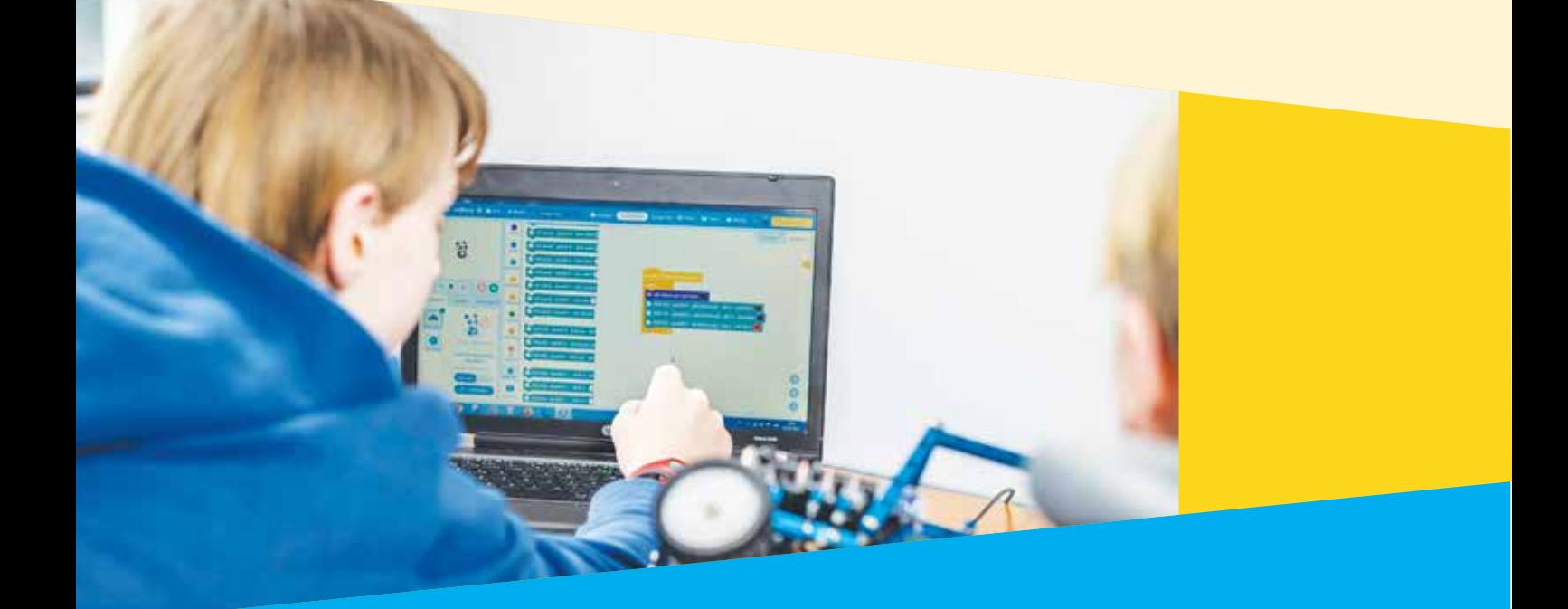

## ga je mee op ONTDEKKING?

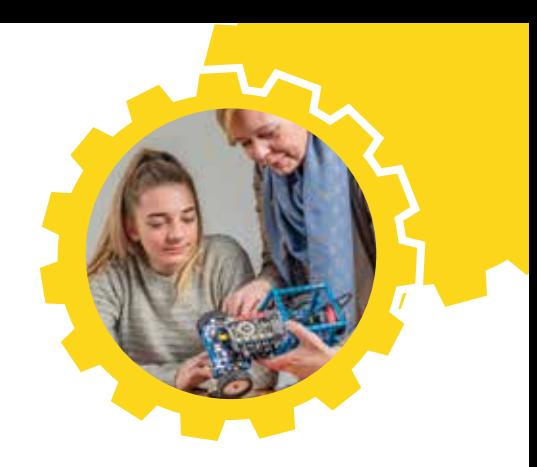

Je zit vast heel vaak in de auto van je ma en pa, om naar je hobby's te rijden, wanneer je met vakantie of op familiebezoek gaat, om naar school te gaan. Maar heb je je wel eens afgevraagd waarvoor al die lampjes en geluiden in de auto dienen? Of hoe het kan dat de ruitenwissers automatisch sneller heen en weer gaan als het harder gaat regenen? Waarom stopt de auto bruusk als er bij het achteruit rijden een fietser achter de auto passeert? En hoe kan het dat een auto zichzelf kan parkeren zonder dat er iemand aan het stuur draait?

Op zulke vragen krijg je in deze lessenreeks een antwoord. Op jouw ontdekkingstocht naar de auto van de toekomst leer je welke mogelijkheden die heeft en welke technologie daarvoor nodig is. Je kan dat allemaal zelf ontdekken met de blauwe conceptcar MINO. MINO is een mini-auto, maar geen robot! Net als de echte auto's heeft hij een computer aan boord die jou zelf vanalles kan leren. Je leraar heeft al les gevolgd over MINO om jou op je ontdekkingstocht te kunnen begeleiden.

Wie weet, wil jij later ook in het echt aan de slag in de autowereld!

Veel plezier met MINO. eo educam

Educam, het kennis- en opleidingscentrum van de automotive

## **SESSIE 1** VERKENNING

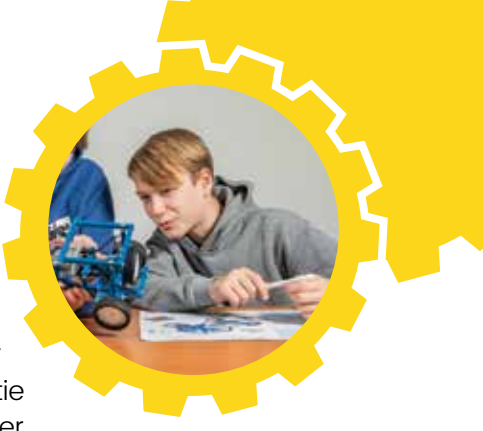

Laten we eerst de wereld van de auto's beter leren kennen. Hieronder stellen we enkele vragen. Denk er even over na. Heb je meer informatie nodig, scan dan de QR-code naast de vraag en lees er wat meer over. Bespreek je antwoorden in de klas.

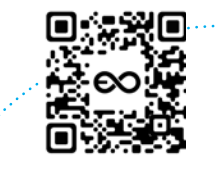

Welke energiebronnen gebruiken de auto's vandaag om te rijden? Geef er minstens 5 en voeg er telkens 1 voordeel en 1 nadeel bij.

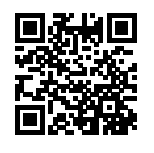

Waarin verschilt de auto van nu met die van 50 jaar geleden? Geef 5 verschillen.

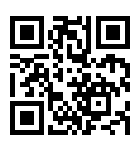

Welke invloed heeft de auto op het milieu, vroeger en nu?

Wat zijn de verschillen voor de garagisten tussen de auto van nu en van 50 jaar geleden? Geef 3 verschillen.

> Zou jij durven te rijden in een volledig zelfrijdende wagen? Waarom wel, waarom niet?

**1**

**2**

**3**

**4**

Welke opties hebben de auto's vandaag? Noem 3 opties en leg uit wat ze doen.

Gaan we in de toekomst nog met de auto rijden? Waarom denk je dat? Hoe kan het transport van de toekomst eruitzien als er geen auto's meer zouden zijn?

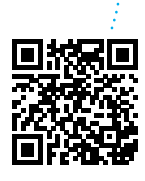

Hoe zal de auto van de toekomst er volgens jou uitzien? Teken jouw auto op de poster in **kader 1.**

Wat moet jouw auto van de toekomst allemaal kunnen? Schrijf het op jouw poster in de **wolkjes**.

Bekijk de video van MINO. Deze miniatuurauto zal je tijdens de volgende sessies gebruiken.

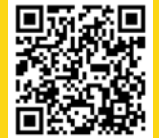

Schets je klaslokaal en het parcours dat je wilt bouwen op je poster in **kader 3**.

Stel je tekening van jouw auto van de toekomst, het parcours en het spindiagram 'auto van de toekomst' voor aan je klasgenoten. Welke leuke ideeën van je klasgenoten zal je onthouden? Vul ze aan op jouw poster (bij 2 en 3).

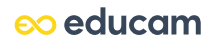

## **SESSIE 2** KENNISMAKING MET MINO

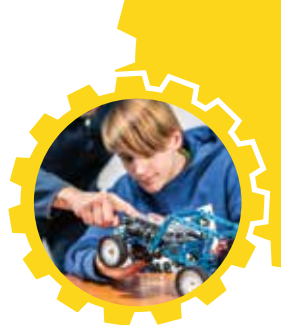

Nu gaan we MINO gebruiken. Deze miniauto is uitgerust met enkele sensoren en actuatoren die aangesloten zijn op een kleine computer die je zelf kan programmeren. Zoals in de eerste sessie besproken werd, kan je die auto uitrusten met verschillende 'opties'. Daarmee vergroot je het rijgemak, of je maakt je auto veiliger. Bijvoorbeeld: de auto stopt automatisch bij een hindernis, of de lichten gaan vanzelf aan als het donker wordt. Met MINO ga je nabootsen wat er in een echte auto gebeurt.

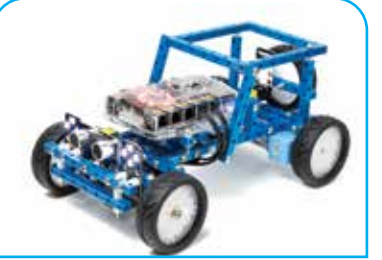

### **1 VOORBEREIDEN**

Voor je de onderdelen gaat testen en onderzoeken, moet je eerst enkele zaken voorbereiden. Om een programma in MINO te kunnen opladen, heb je de juiste software nodig. Die heet **Mblock v5.xx**. Normaal gezien heeft je leraar die al geïnstalleerd en kan je het programma eenvoudig opstarten. Omdat je een specifiek voertuig uit het gamma gebruikt, moet je dat eerst toevoegen in het programma. Volg de stappen hieronder. Klaar? Starten maar!

#### **Stap 1: voeg de stuurcomputer toe**

Om MINO te kunnen programmeren moet je hem eerst toevoegen aan het programma. Klik op het blauwe kruisje en kies voor **mBot Ranger**.

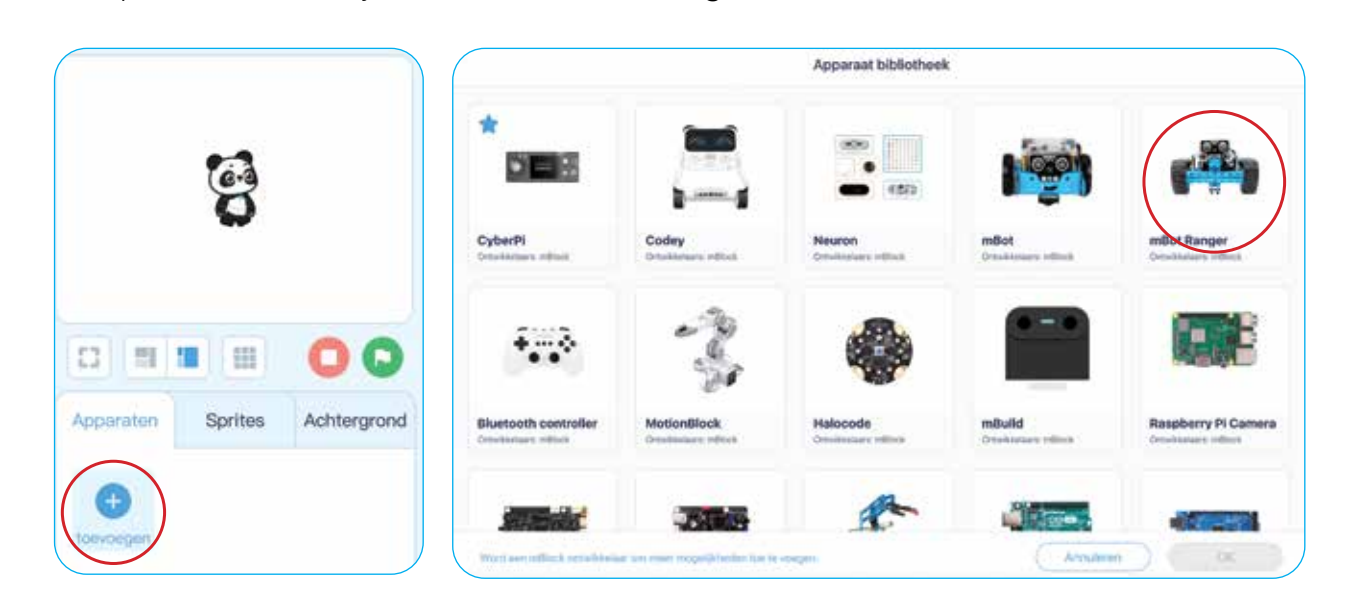

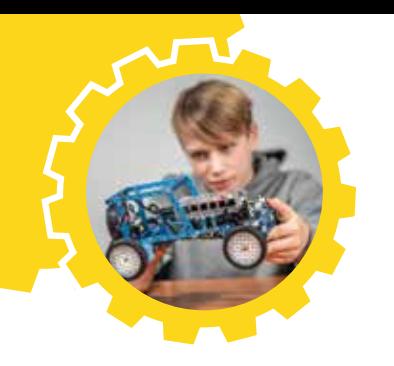

#### **Stap 2: voeg de extensies toe**

Om de codeblokken van MINO te krijgen moet je de extensie **Platform van de maker** toevoegen. Zo ontgrendel je meerdere nieuwe knoppen.

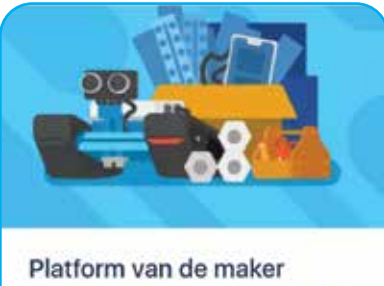

Door mBlock officieel DDD

mBot Ranger Extensies collectie

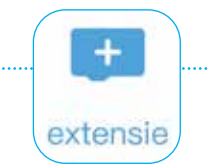

Later moet je ook de **RGB Lijnvolger** toevoegen. Dat doe je op dezelfde manier.

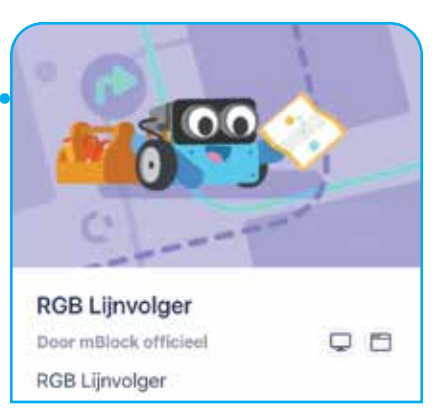

#### **Stap 3: maak verbinding tussen je laptop en MINO**

Om MINO te verbinden met je laptop heb je een speciale USB-kabel nodig.

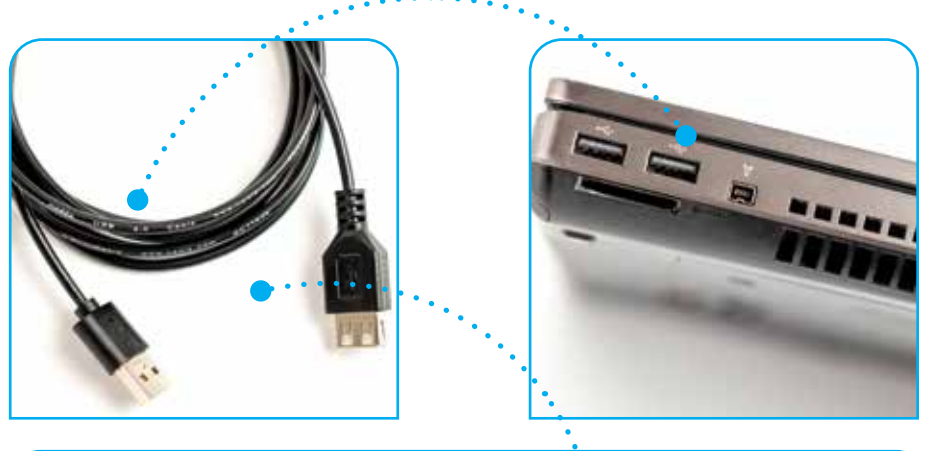

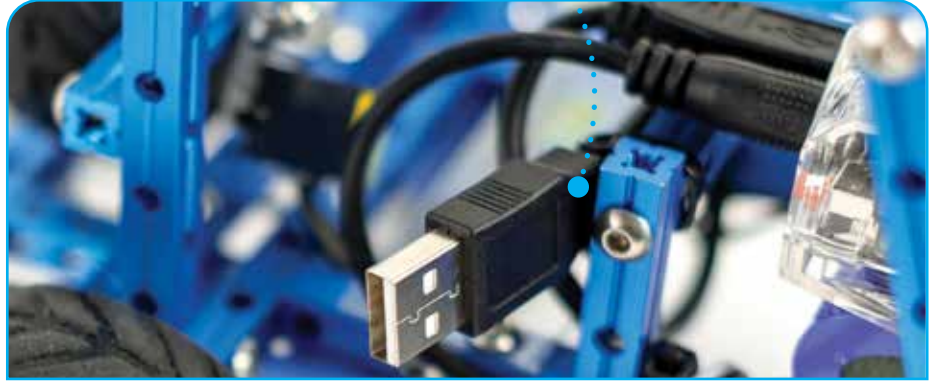

Klik in de software op **Verbinden** en maak zo de connectie tussen de auto en je laptop.

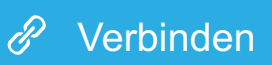

LET OP! Zet de auto eerst **uit** wanneer je de USB-kabel insteekt. Zo zal hij niet beginnen te rijden.

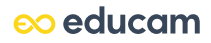

#### **Stap 4: upload het programma**

Heb je je programma geschreven, dan moet je het opladen naar MINO. Dat kan op 2 manieren: via de knop **Uploaden** of via de knop **Live**. Wij gebruiken meestal de knop **Uploaden**.

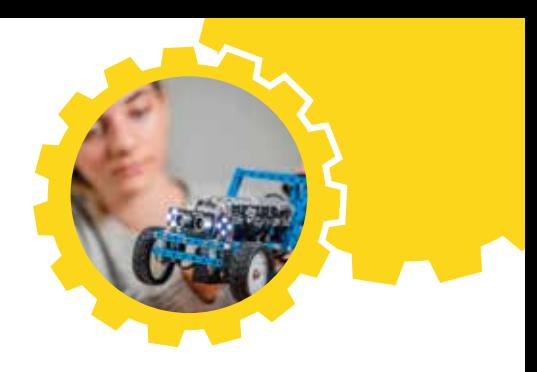

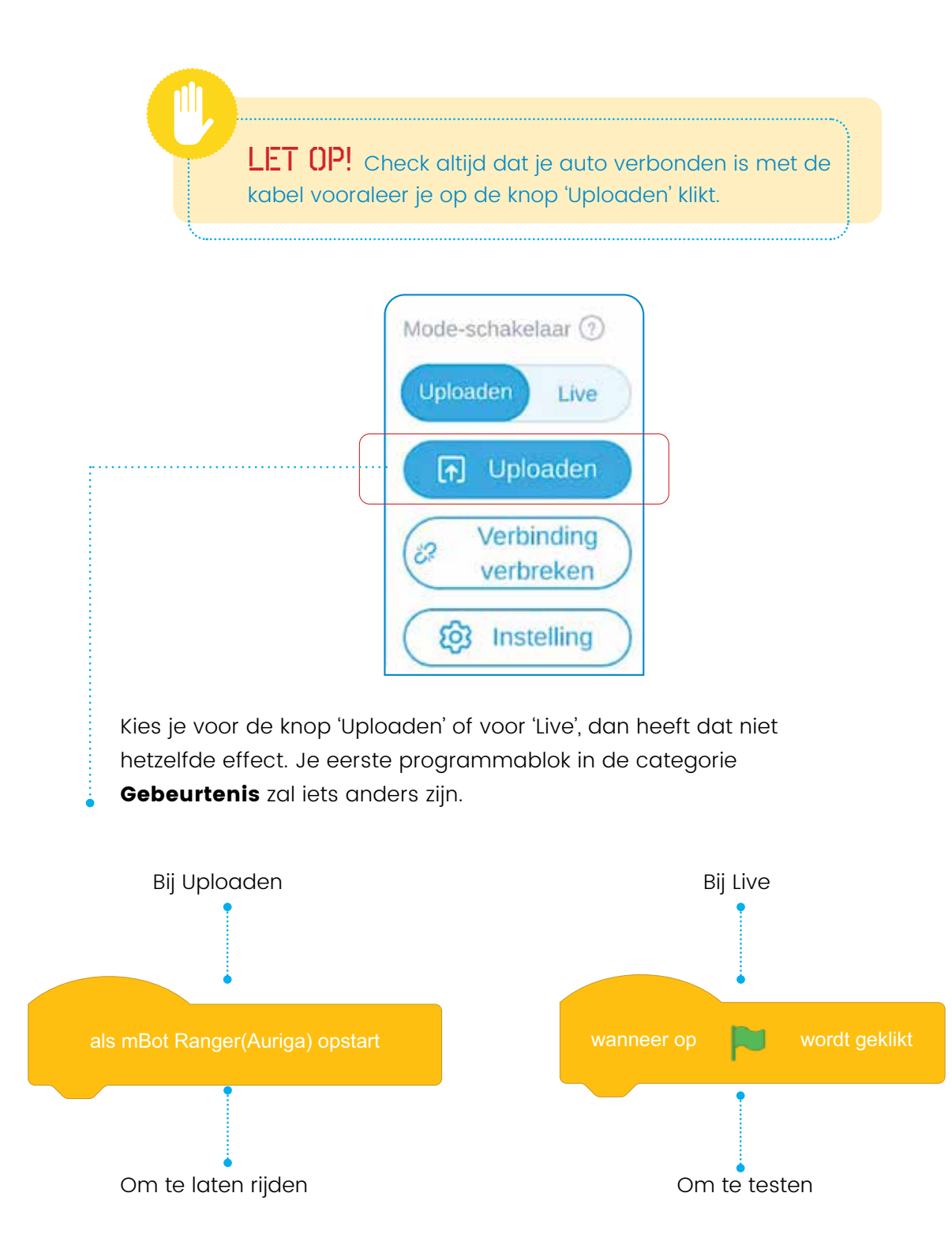

eo educam

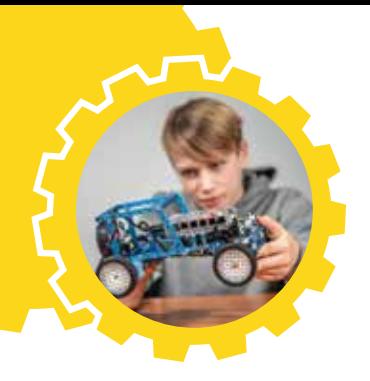

#### **2 CODEERBLOKKEN EN CATEGORIEËN**

De codeerblokken zijn onderverdeeld in verschillende categorieën, zoals de lijst hieronder weergeeft. Vind je een codeerblok niet, kijk dan in de categorieënlijst waar je het codeerblok het best gaat zoeken. De categorieën hebben elk een andere kleur, net zoals de blokken in die categorie. Zo vind je de codeerblokken gemakkelijk terug.

In de categorie **Tonen** vind je alle blokken die te maken hebben met de zichtbare of hoorbare elementen van MINO. Bijvoorbeeld: de blokken waarmee je de luidspreker en de lichten kan bedienen.

Onder **Acties** staan blokken die je kan gebruiken om MINO te doen bewegen. Vooruit of achteruit rijden, aan verschillende snelheden rijden, … Opties genoeg!

De categorie **Waarnemen** bevat blokken die te maken hebben met waarnemen, zoals de sensoren. Denk bijvoorbeeld aan de ultrasone sensor of de lichtsensor.

Bij **Gebeurtenissen** vind je enkel de startblokken voor de programma-opties Live en Upload.

De categorie **Besturen** bevat de codeblokken om delen van het programma te onderbreken, te herhalen of voorwaardelijk uit te voeren.

De blokken onder **Functies** gebruik je om vergelijkingen te maken. Je kan getallen en woorden met elkaar vergelijken en zo samen met de blokken uit 'Besturen' een goede voorwaarde maken voor je programma.

In deze categorie maak je je eigen **Variabelen** die je verder in het programma wilt gebruiken. Meer uitleg over hoe je die kan aanmaken en gebruiken, krijg je tijdens de lessen.

In de categorie **Mijn blokken** kan je je eigen blokken maken. Dat is zeer handig om jouw programma korter en overzichtelijker te maken.

De categorie **Platform van de maker** bevat veel speciale en vooral ook nuttige blokken. De belangrijkste blokken die je nodig hebt, zijn de led-panels voor de koplampen en het achterlicht, de uitwendige sensoren en de smart servo van de stuurinrichting.

Bij deze categorie staan de commando's voor de **RGB Lijnvolger**.

### **3 ONDERDELEN EN PROGRAMMEREN**

Hier beschrijven we enkele systemen in de nieuwe auto's van vandaag. Na de uitleg van het onderdeel vind je verschillende opties die je kan programmeren voor jouw eigen slimme auto.

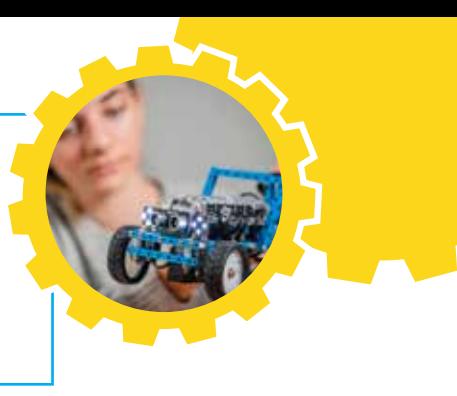

Kies vijf opties uit de lijst en probeer die te programmeren. Zorg ervoor dat de auto tijdens je eindpresentatie van punt A naar punt B kan rijden en dat hij onderweg de werking van je gekozen opties toont.

#### **Opdracht: presentatie**

Maak tijdens de sessies filmpjes van de functies die je geprogrammeerd hebt en **screenshots** van de programma's die je geschreven hebt. Ook al loopt het niet helemaal zoals je gepland had, de filmpjes brengen je proces goed in beeld en precies daaruit kan je veel leren.

In de laatste sessie maak je met dat beeldmateriaal een presentatie, zodat je klasgenoten kunnen zien wat je geprogrammeerd hebt en hoe je dat gedaan hebt. Achteraan in deze bundel vind je de punten waarop geëvalueerd wordt. Lees die best nu al even door. Spreek ook af met je leraar waar je je presentatie moet bewaren.

#### **De aandrijving**

Om een auto te laten rijden heb je een motor nodig. In een gewone auto is dat een verbrandingsmotor of elektromotor. MINO heeft twee kleine elektromotoren.

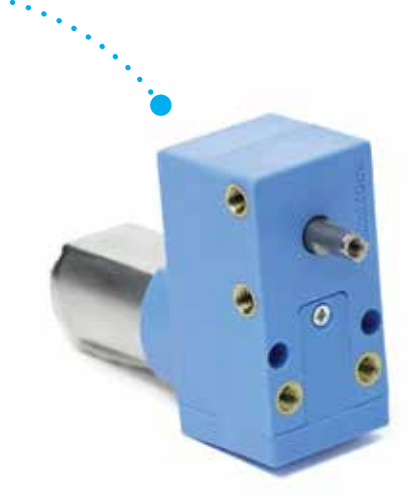

eo educam

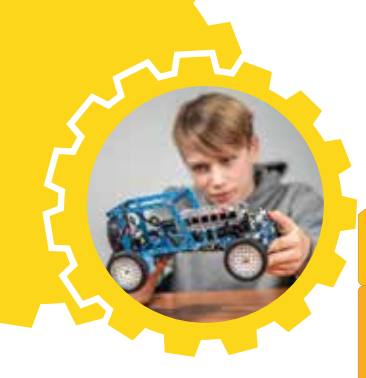

4

1

wacht 1 sec

wacht | 1 sec

Probeer de auto te laten rijden door dit programma na te maken in Mblock5. Wat gebeurt er? Laat de auto wat sneller of trager rijden. Wat doe je daarvoor?

#### **De stuurinrichting**

Bij een gewone auto kan je de wielen draaien met de stuurinrichting, die je bedient via het stuur. Zo kan je bijvoorbeeld de auto draaien of in een bocht sturen. MINO heeft een servomotor. Je kan de wielen laten bewegen door de motor te laten draaien onder een bepaalde hoek.

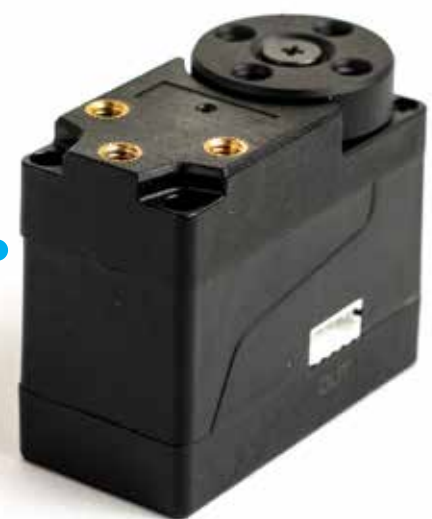

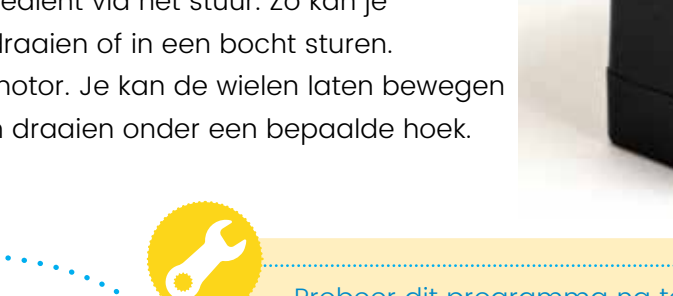

ga vooruit op (steff) second by Second voor (steff) second voor second voor second voor second van de second v

ga achteruit op (50) % van vermogen, voor (5) sec

Probeer dit programma na te maken. Wat gebeurt er? Pas het aantal graden van de servo aan naar 35 graden. Wat gebeurt er nu? Kijk naar de kleur van de led op de servo.

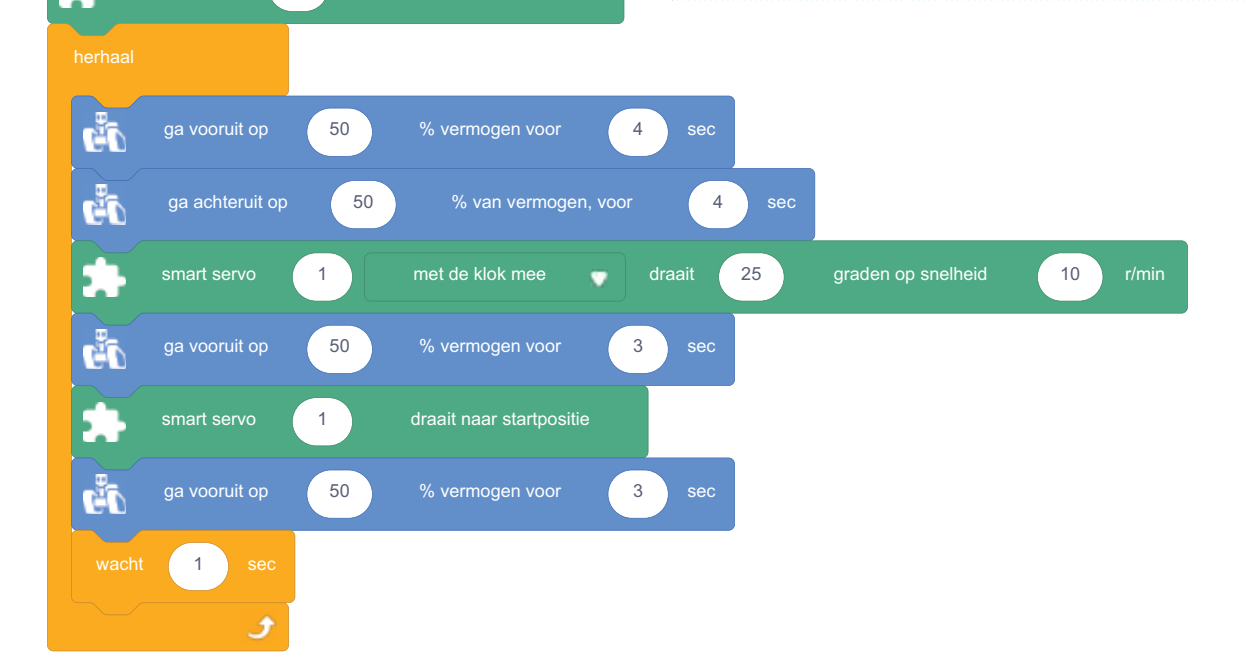

1

smart servo (1) draait naar startpositie

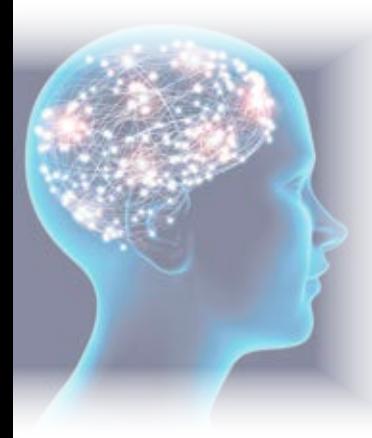

#### **Het besturingssysteem (computer)**

Om te beslissen en dingen uit te zoeken gebruiken wij onze hersenen. Een auto heeft tientallen stuurdozen (computers) waarmee de comfort- en veiligheidssystemen aangestuurd worden en die kunnen ingrijpen als dat nodig blijkt.

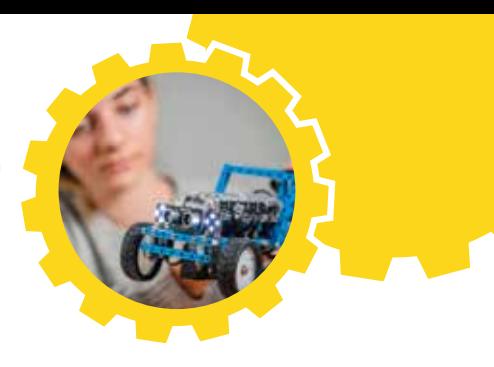

De boordcomputer van MINO heet **Me Auriga**. Op dat moederbord vind je enkele ingebouwde sensoren, zoals de temperatuursensor, de geluidsensor, de gyrosensor en de lichtsensor.

Je vindt er ook verschillende in- en uitgangspoorten. De rood gemarkeerde poorten zijn specifieke uitgangen. De vierkleurige poorten kunnen meerdere functies hebben.

Het programma dat je op je laptop hebt getekend, stuur je via de USBkabel door naar deze computer van MINO.

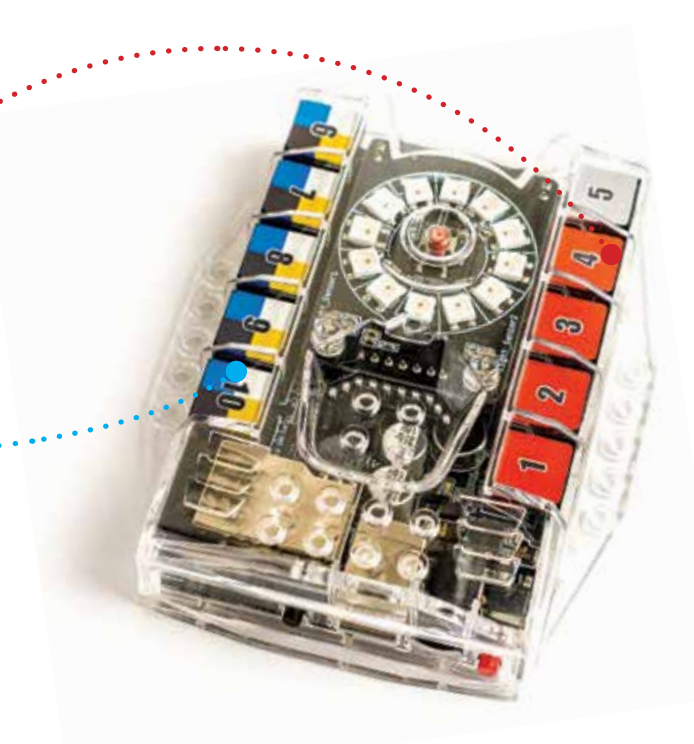

#### **Het stabiliteitssysteem (ESP)**

Rijdt de auto te snel door een bocht en gaat die slippen, dan zal de **giermomentsensor (gyro)** dat waarnemen en het ESP (Electronic Stability Program) activeren. Je hoort dan een geluid en ziet een symbool oplichten op het display. Dat wil zeggen dat de computer van het ESP ingrijpt door één wiel apart af te remmen zodat de wagen niet van de weg af gaat.

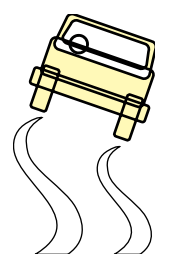

#### Takeldetectie

Datzelfde systeem wordt gebruikt voor takeldetectie. Is de auto uitgerust met een takeldetectie, dan zal die functie ook een verandering in de hellingshoek waarnemen en wordt het alarm geactiveerd.

Probeer dit programma na te maken in Mblock5. Wat gebeurt er wanneer je de auto kantelt? Verander de hoek zodat het alarm enkel afgaat wanneer je de auto ondersteboven houdt. Denk eraan dat de giermomentsensor op het moederbord van de computer (Me Auriga) zit.

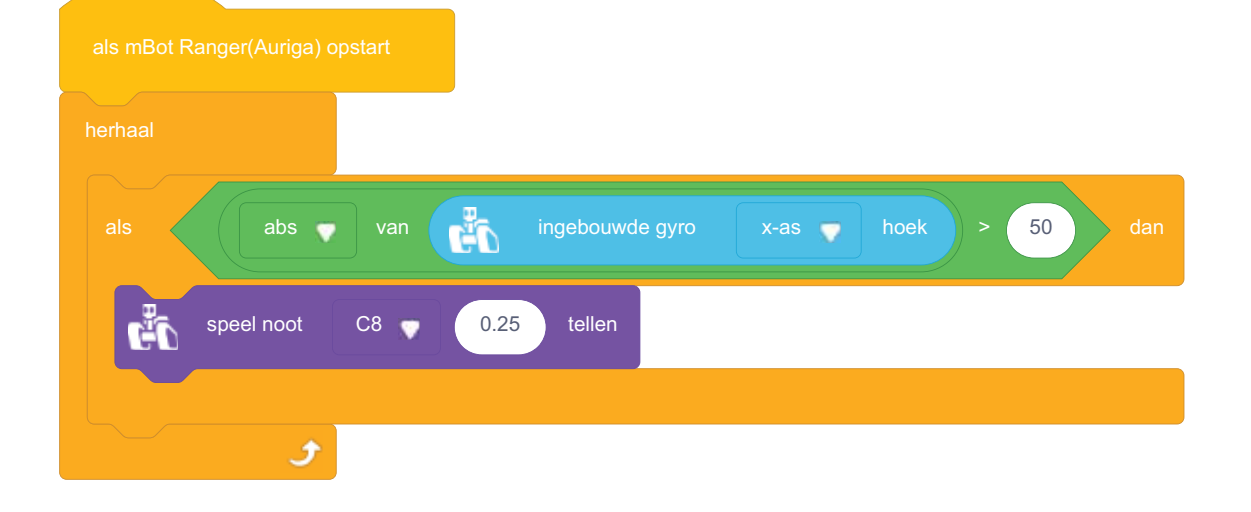

#### **Automatische verwarming**

Bij oudere voertuigen moet je zelf een knop naar blauw of rood draaien om de temperatuur aan te passen. Bij de nieuwere auto's stel je de gewenste temperatuur in. De **temperatuursensor** geeft die informatie door aan de computer van de klimaatbeheersing, en die zorgt ervoor dat de gewenste temperatuur behouden blijft. De chauffeur moet hiervoor niets meer doen, waardoor de aandacht bij het verkeer op de weg kan blijven. Een plus voor een veiliger rijgedrag!

Probeer dit programma na te maken. Wat gebeurt er wanneer je het programma uitvoert? De temperatuursensor zit ook op het moederbord. Verander de temperatuur in het programma naar 25°C. Wat gebeurt er nu?  $\bullet$ 

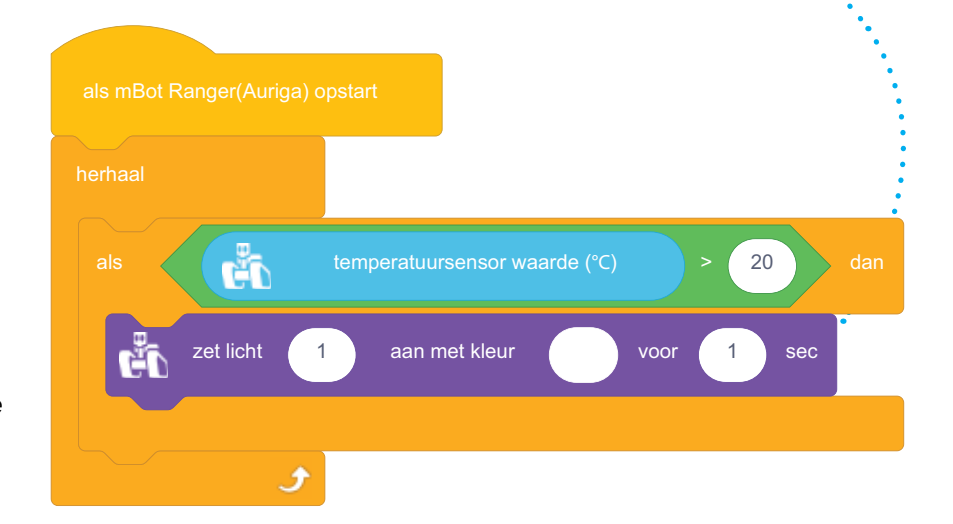

#### Klimaatbeheersing

In de zomer kan het al snel te warm worden in de auto. Wanneer je de deuren opent, voel je meteen die warmte op je afkomen. In de winter is het net andersom. Je hebt je winterjas aan en dan nog zit je te bibberen in de auto. Zou het niet eenvoudiger zijn dat de auto in de winter en de zomer op dezelfde temperatuur gehouden wordt?

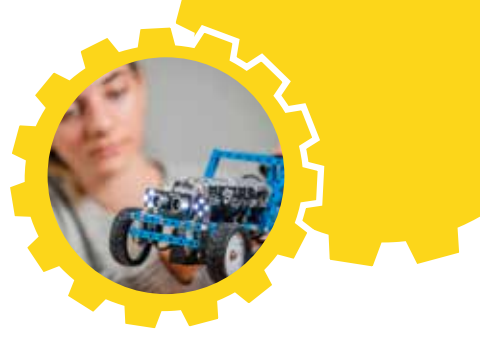

Programmeer een optie die de temperatuur in de wagen aangenaam houdt. Vervang de 'verwarming' en de 'koeling' door een led.

#### **De externe modules**

De volgende functies werken op basis van externe modules die aan de communicatiepoorten van de boordcomputer Me Auriga zijn aangesloten. De legende ziet er zo uit:

- **•** poort 10: leds achter
- **•** poort 9: leds links voor
- **•** poort 8: leds rechts voor
- **•** poort 7: ultrasone sensor
- **•** poort 6: botssensor of lijnvolger

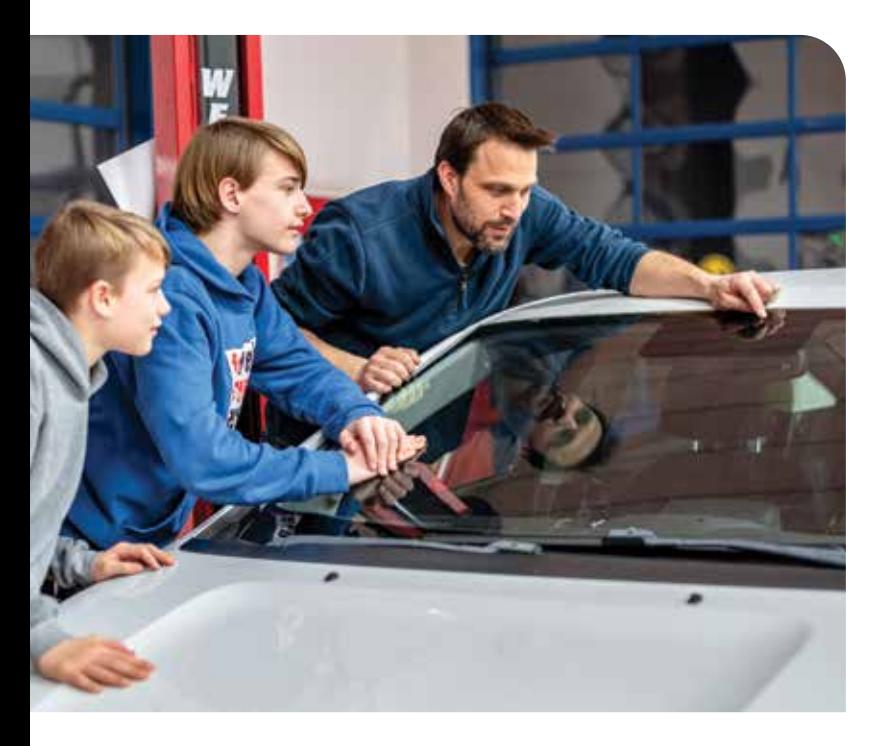

#### **De automatische verlichting**

Nieuwere auto's hebben een **lichtsensor**. Die schakelt de lichten automatisch aan wanneer de lichtsterkte buiten onder een bepaalde waarde (ondergrens) daalt. Of omgekeerd: wanneer het licht een bepaalde bovenwaarde bereikt (bovengrens), dooft de computer de lichten. De software van de auto geeft de parameters aan voor het in- en uitschakelen. Dat kan je aanpassen via de programmatie van de gegevens.

Probeer dit programma na te maken. Wat gebeurt er wanneer je het licht in het lokaal uitdoet (of de bovenkant van Me Auriga verduistert)? Wat gebeurt er wanneer je het licht weer aandoet? Kijk goed naar de bovenkant van Me Auriga: daar zie je de lichtsensoren zitten.<br>herhaal

als < T lichtsensor ingebouwd1 lichtintensiteit < 50 ) dan RGB LED poort10 alle lichten aan 3 met kleur RGB LED poort10 alle lichten aan 3 met kleur

#### Slimme lichten

Wanneer moet je welke lichten gebruiken? Hoe doe je die aan? Wat als je de lichten vergeet aan te zetten, waardoor de auto niet meer zichtbaar is voor de andere weggebruikers?

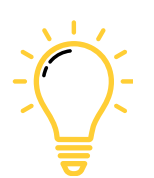

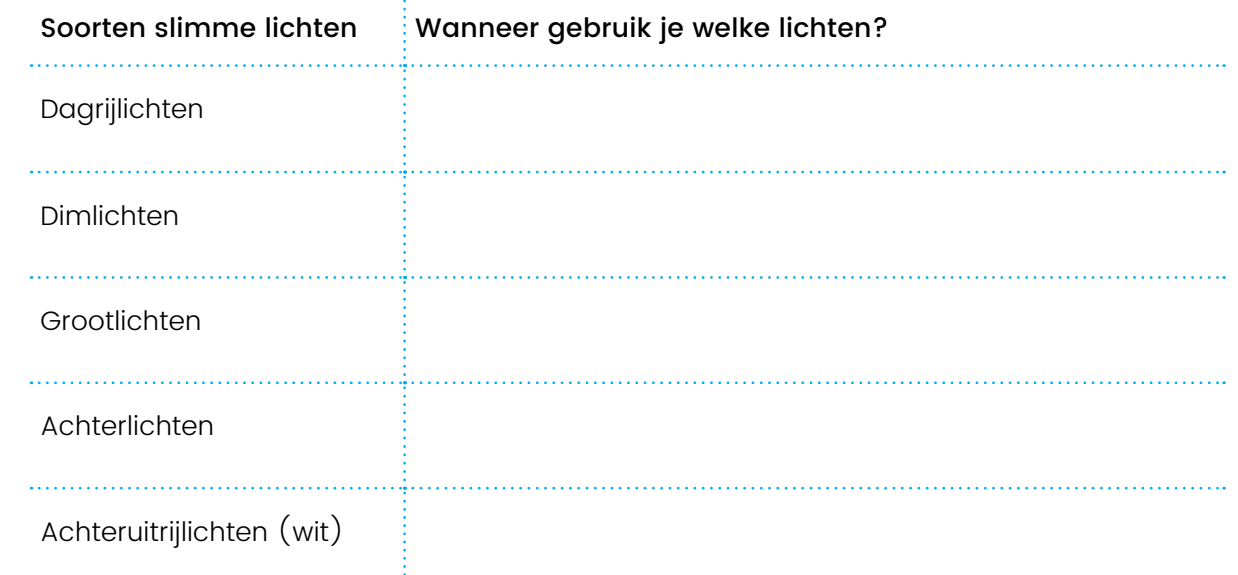

Bij de nieuwere automodellen heb je matrixkoplampen. De computer kan hier een deel van de led-matrix aansteken of doven. Zo zet je de tegenligger in het donker terwijl je grootlichten blijven branden en de omgeving rond de tegenligger verlicht blijft.

Programmeer een optie die je kan helpen als je de lichten vergeet aan te zetten.

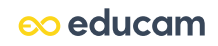

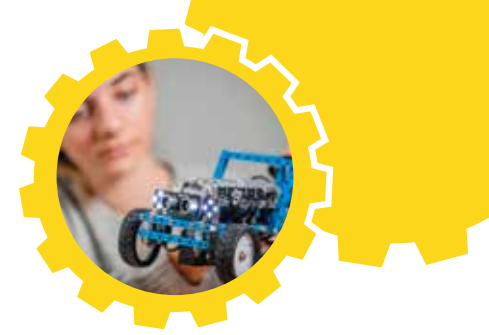

#### Bochtverlichting

Moet je in het donker een bocht nemen, dan kan je niet altijd even goed zien of er obstakels zijn aan de binnenzijde van de bocht. Een oplossing is deze functie, die de mistlamp inschakelt in de richting van de bocht.

> Je hebt in de module van de voorlichten 4 mogelijke leds die je afzonderlijk kan inschakelen. Boots daarmee de bochtverlichting na. Denk eerst na hoe de Me Auriga kan weten dat de wielen draaien.

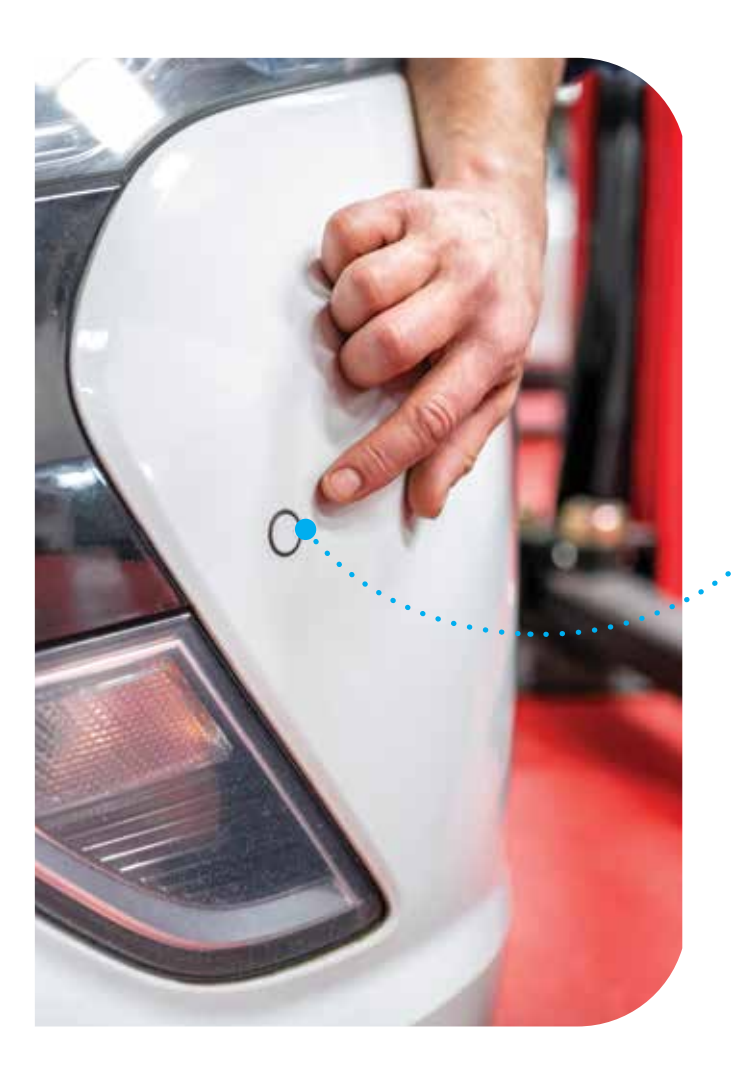

#### **Obstakels detecteren**

Net zoals wij onze zintuigen gebruiken om onze omgeving waar te nemen, hebben auto's sensoren nodig om hun omgeving in kaart te brengen. Om ver te kijken is een radar of camera geschikt. Voor dichtbij zijn er ultrasone sensoren. Een **radar** of **camera** detecteert obstakels ver voor de auto en reageert snel bij een hogere snelheid. **Ultrasone sensoren** worden gebruikt bij het parkeren. De snelheid is laag en de sensoren laten via de boordcomputer een biep horen wanneer de auto een obstakel nadert.

Remt de auto automatisch af wanneer die dichter na een ander voertuig komt? Dan is er een sensor die obstakels detecteert. Reageer je als bestuurder niet snel genoeg, dan neemt de boordcomputer de besturing over en gaat de auto zelf afremmen zonder dat de chauffeur iets doet.

Probeer dit programma na te maken. Wat gebeurt er wanneer je MINO start? Wat gebeurt er wanneer je een voorwerp op minder dan 20 cm voor de auto plaatst? Verwijder ook even het blokje 'herhaal'. Wat gebeurt er?

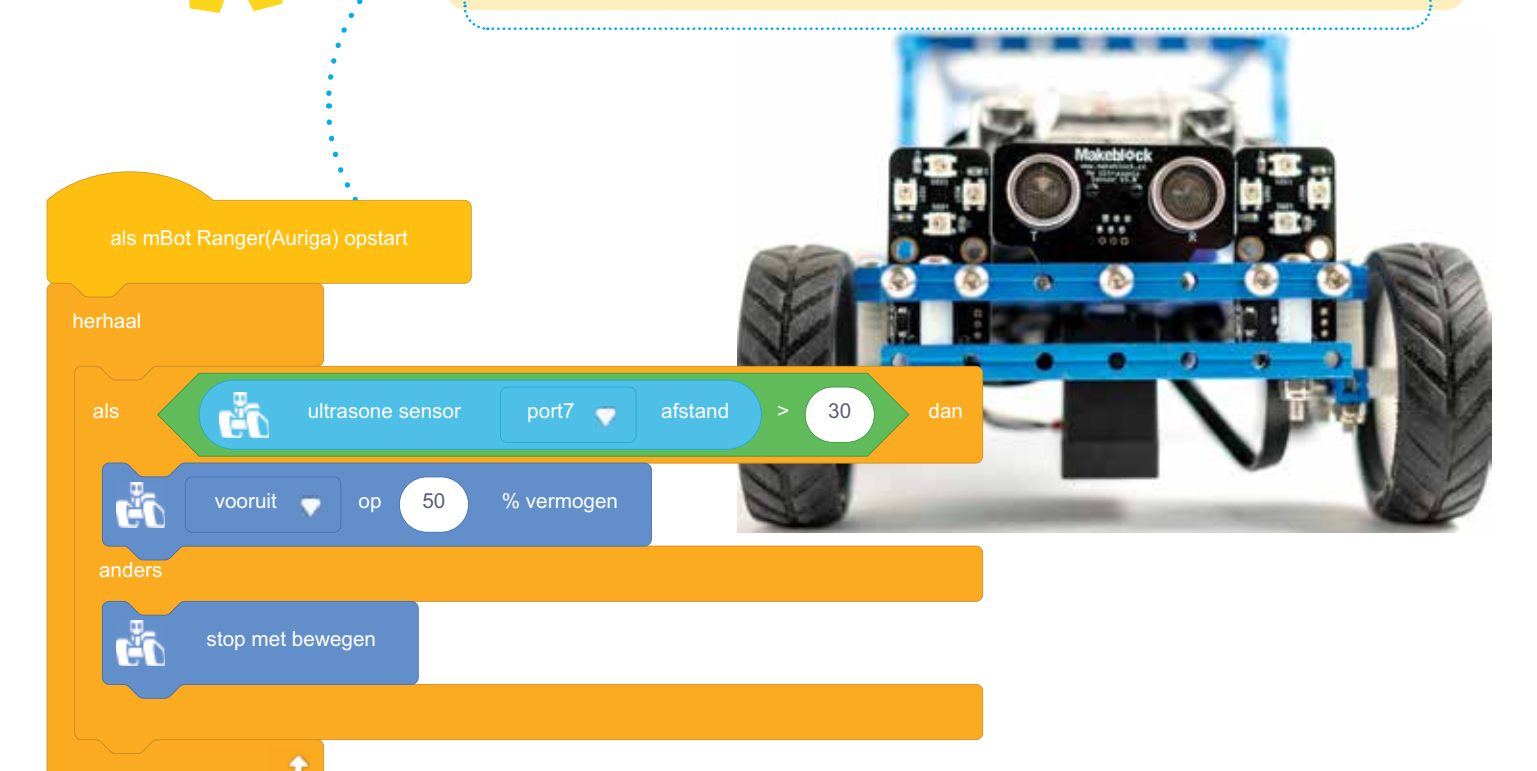

#### Pre-collision warning system

Je zit in de auto met je ouders en jullie hebben nog een hele weg voor de boeg. Het is al laat. Omdat het donker en mistig is, kan je niet ver zien. Dat verhoogt het risico op een aanrijding. Het 'pre-collision warning system' waarschuwt tijdig voor een obstakel.

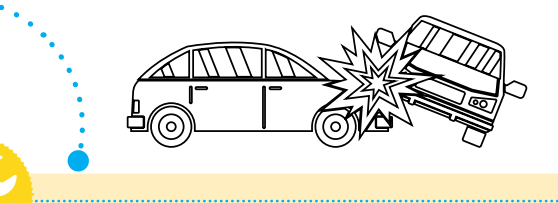

Hoe kan je de optie programmeren om te voorkomen dat de auto te dicht bij de voorligger komt?

#### Noodrem

Stel je even het volgende voor. Het is 17 uur, volle spits, het drukste moment van de dag op de weg. Het verkeer loopt vlotjes. Er is geen file, maar af en toe vertraagt het verkeer. Plots gaat de chauffeur in de auto voor jou bruusk op de rem staan.

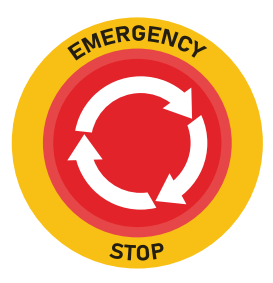

Programmeer een optie die ervoor kan zorgen dat je niet tegen je voorligger aan botst.

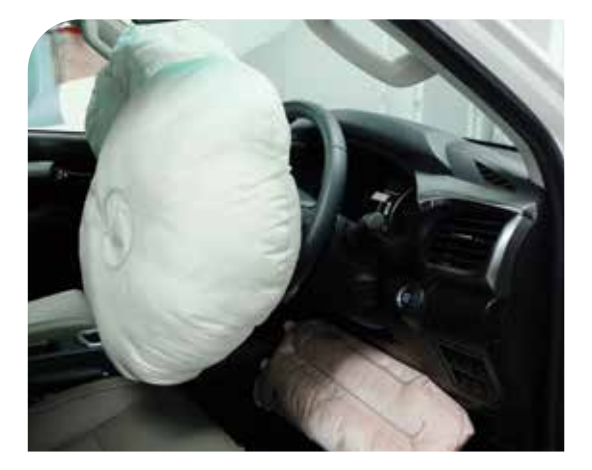

#### **Het airbagsysteem**

Wanneer je dan toch met de auto ergens tegenaan botst, zal de boordcomputer de airbags opblazen. Dat gebeurt dankzij de

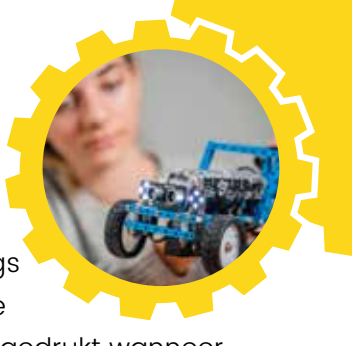

**druksensor**. Die sensor wordt ingedrukt wanneer bijvoorbeeld de bumper een obstakel raakt. Dat kan ook met een **crashsensor**. Die sensor bevat een kogeltje dat bij een schok naar voren schuift en een signaal geeft aan de boordcomputer.

Rond en in de auto zijn meerdere van die sensoren aangebracht. Wanneer zo'n sensor een impact detecteert, worden aan de kant van die sensor de airbags geactiveerd. Dat gaat razendsnel, in amper enkele tientallen milliseconden!

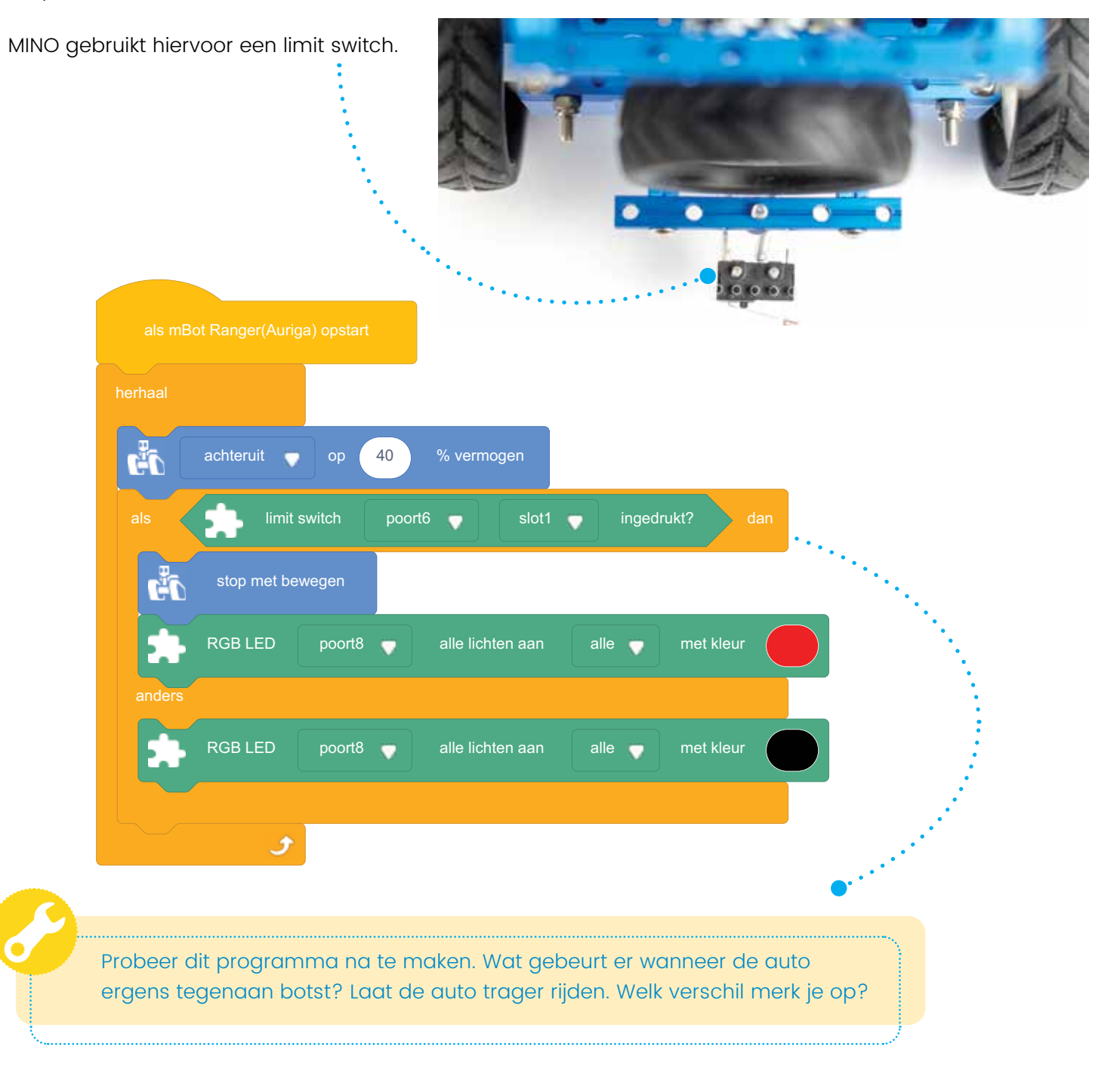

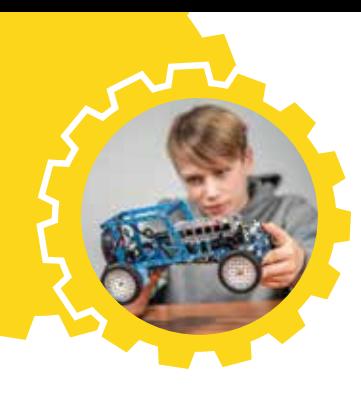

#### Crash detection

Een paaltje niet gezien? Of een voorligger remt heel plots en jullie kunnen niet op tijd stoppen? Soms is een botsing niet te vermijden. Heel belangrijk is dat de inzittenden dan zoveel mogelijk beschermd worden.

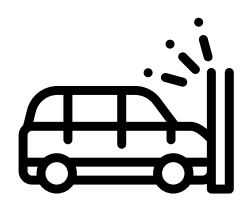

Zoek op wat er gebeurt om de inzittenden zoveel mogelijk te beschermen bij een botsing? Denk bijvoorbeeld aan de veiligheidsgordels die aanspannen. Maar er zijn nog andere opties. Programmeer een optie die de inzittenden kan beschermen bij een aanrijding.

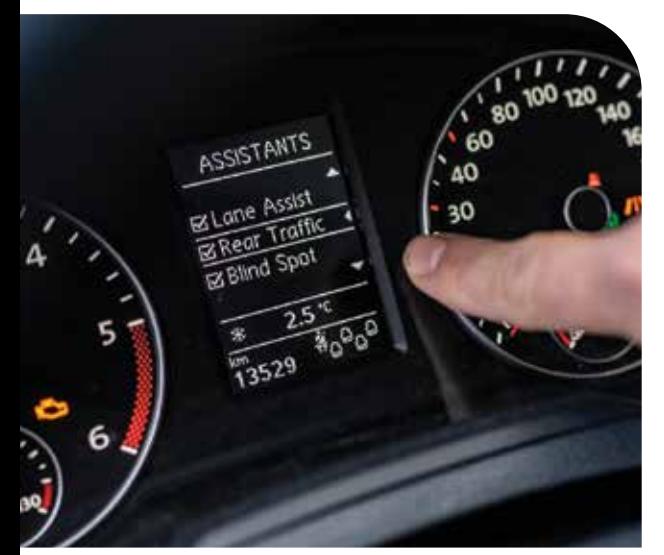

#### **Rijstrookassistentie**

Blijft de auto netjes tussen de witte lijnen rijden, ook al is de chauffeur iets minder aandachtig? Dan heeft die auto rijstrookassistentie. Met die optie volgt de auto de witte lijnen op de weg. En nadert de auto een witte lijn, dan zal die automatisch bijsturen zonder dat de chauffeur aan het stuur draait. Een camera spoort de lijnen op en volgt ze. MINO gebruikt hiervoor infraroodsensoren.

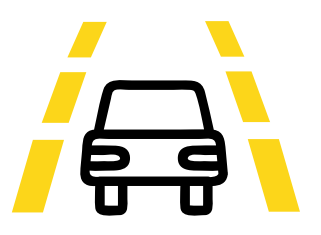

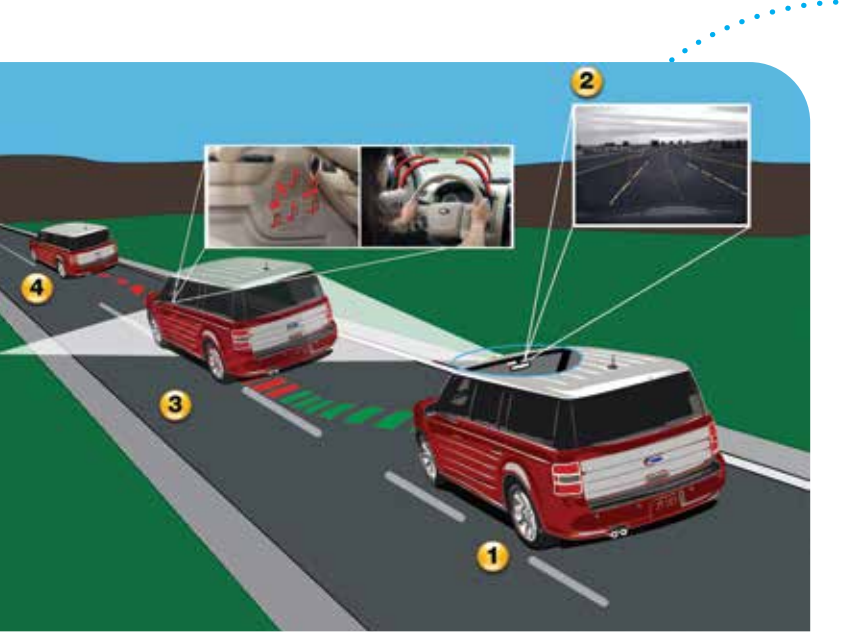

© http://www.flickr.com/photos/13524418@N07/2921133895/<br>Lane Departure Warning by Vascer – licensed under CC by 2.0.

Hoe werkt de rijstrookassistentie?

- **<sup>1</sup>** Het voertuig nadert een lijn.
	- **<sup>2</sup>** De camera registreert dat.
- **3** Het voertuig bereikt de witte lijn. Je hoort een biep en het stuur trilt.
- **<sup>4</sup>** Doet de chauffeur niets, dan zal de elektronica het voertuig automatisch weer naar het midden van het baanvak sturen.

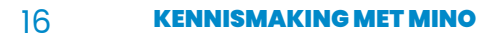

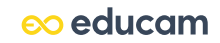

Een volledige rijstrookassistentie kunnen we niet nabootsen op MINO omdat de technologie van de infraroodsensoren hiervoor te beperkt is. Toch gaan we ervoor zorgen dat MINO een uitgetekend traject kan volgen. Vertrek van een recht pad, en afhankelijk van hoe uitgebreid je de programmatie maakt, kan je bochten in het parcours leggen.

Het belangrijkste onderdeel dat we voor deze oefening gebruiken, is de **RGB Lijnvolger**. Monteer die vooraan. Sluit hem daarna aan op poort 6 van de Me Auriga. Voeg in de programmeeromgeving de extensie RGB Lijnvolger toe.

De RGB Lijnvolger heeft 4 **RGB-sensoren**. Die moet je elk apart programmeren in de software.

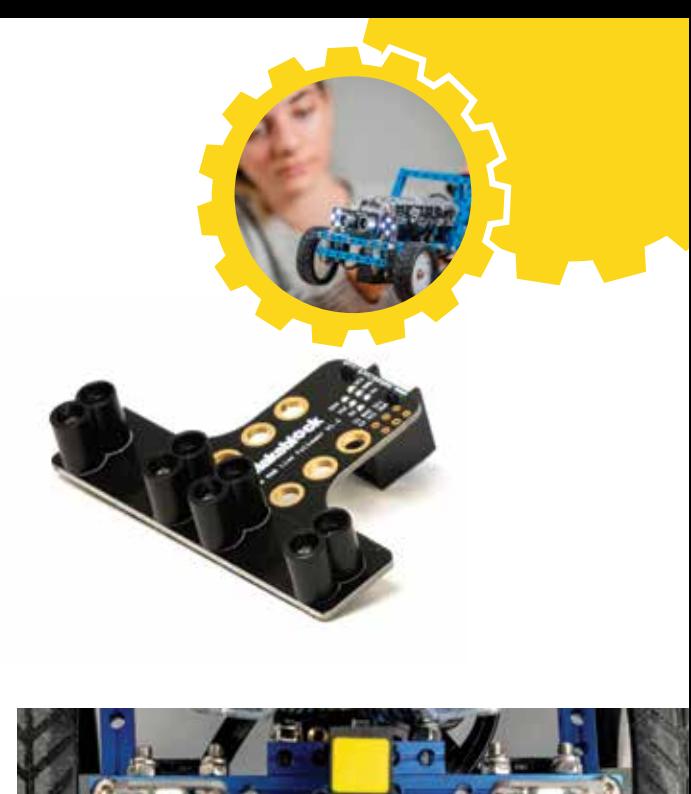

We gebruiken in het programma eenvoudige instructies, maar eigenlijk is de RGB Lijnvolger heel intelligent.

**LET OP!** Als het detectieledlampje brandt (status 1), ziet de sensor de achtergrond. Dooft het detectieledlampje (status 0), dan ziet de sensor de lijn.

In het voorbeeldprogramma gebruiken we enkel de binnenste sensoren van de lijnvolger. Daarom kan de auto maar heel zachte bochten nemen en moet de snelheid beperkt blijven.

> Probeer het programma op de volgende bladzijde na te maken. Plak met tape een rechte (donkere) lijn op de (lichte) grond en zet MINO boven op de lijn. Voorzie een zachte bocht in het traject. Kan de auto de lijn volgen?

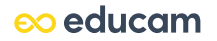

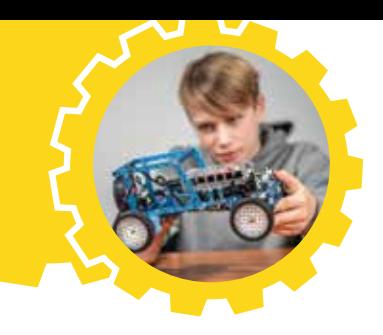

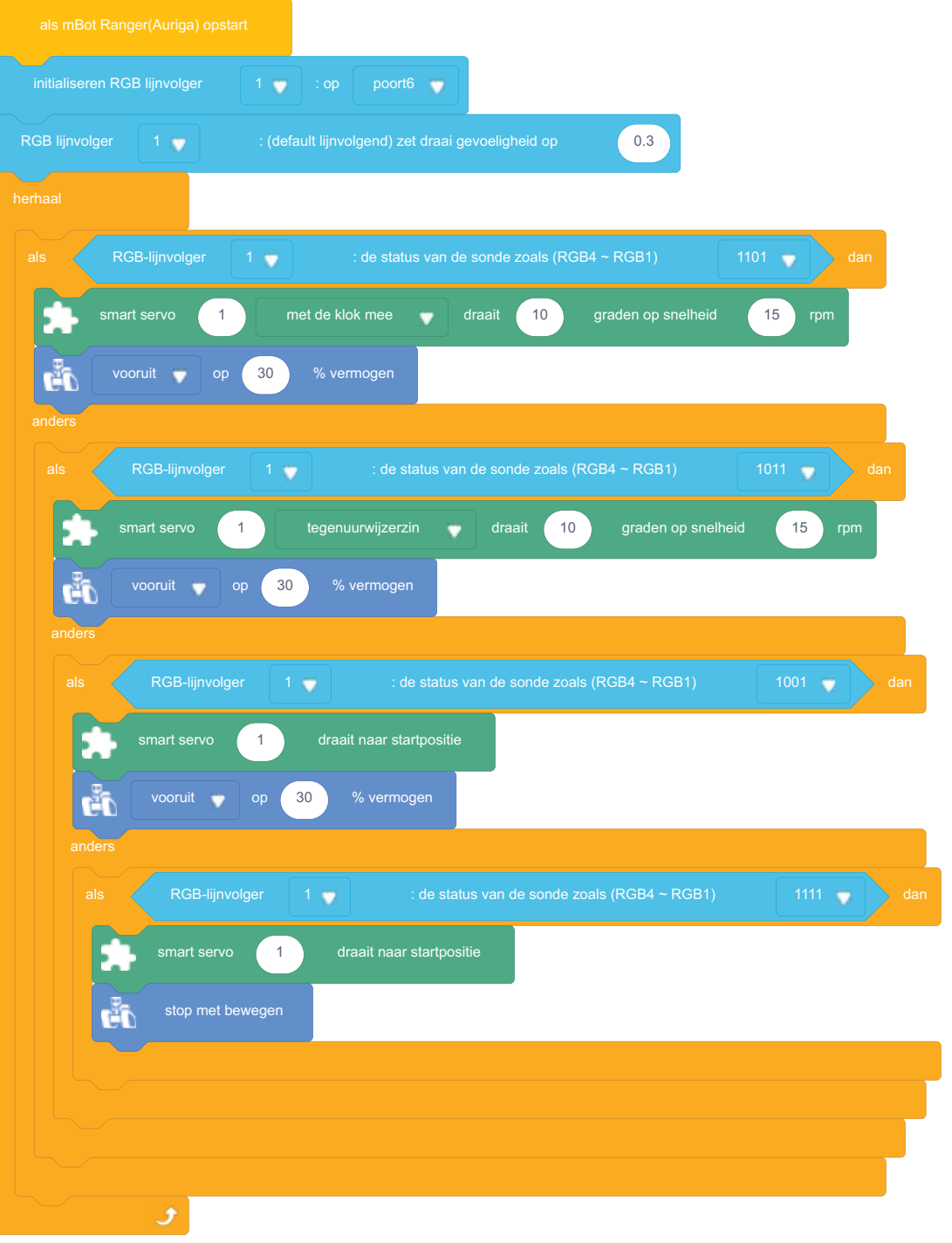

#### Lane assist

Wanneer je lang op een rechte baan aan het rijden bent, word je vaak minder aandachtig en kan het gebeuren dat je vergeet bij te sturen.

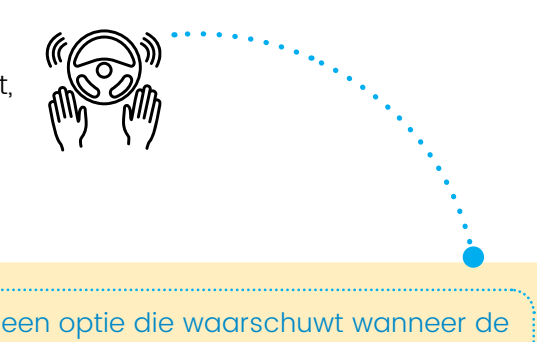

Programmeer een optie die waarschuwt wanneer de aandacht van de chauffeur aan het verslappen is.

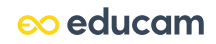

## **SESSIE 3 en 4 GROEPSWERK**

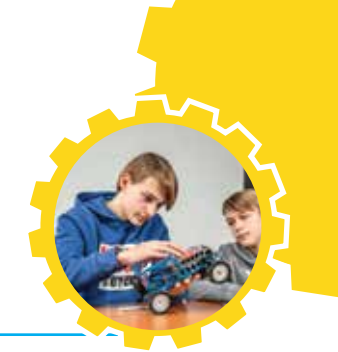

### **1 VOORBEREIDING**

Sommige opties ken je vast wel al, en over de andere krijg je voldoende uitleg in de filmpjes:

- **•** automatische interieurverwarming
- **•** automatische ruitenwisser en koplampen
- **•** automatische noodstop
- **•** automatische bochtverlichting
- **•** crash detection
- **•** parkeerhulp

Tijdens sessies 3 en 4 ga je in groep verschillende systemen programmeren. Elk groepje kiest 5 opties uit de lijst hieronder.

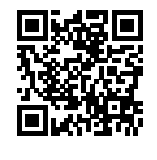

✗ ✓

Bekijk als voorbereiding op deze sessies de filmpjes op de website van Educam: www.educam.be/nl/mino-filmpjes. Of scan de QR-code. Beantwoord de bijbehorende vragen op de poster.

Op basis van die filmpjes en jullie antwoorden op de vragen kunnen jullie per groepje kiezen welke opties jullie willen programmeren. Noteer de gekozen opties op de poster bij **Keuze optie 1/2/3/4/5**.

### **2 OVERLEGMOMENT: PROBLEMEN EN OPLOSSINGEN**

Op het einde van sessies 3 en 4 bespreek je met je klas de volgende vragen:

- **•** Welke problemen heb je ervaren tijdens het programmeren en hoe heb je die opgelost?
- **•** Welke problemen hebben je klasgenoten ervaren?

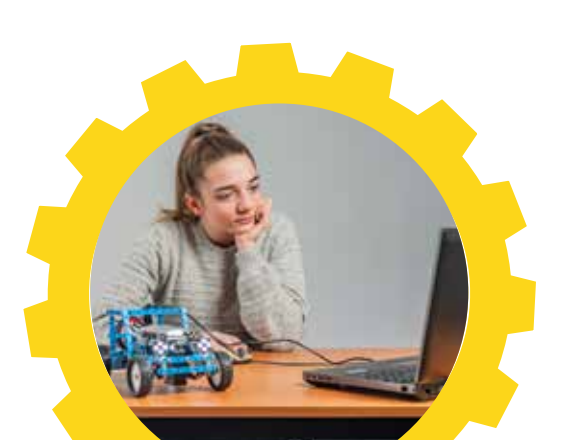

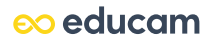

## **SESSIE 5** PRESENTEER EN EVALUEER

### **1 MAAK EEN PRESENTATIE**

Maak een creatieve presentatie over jullie MINO en de opties die jullie geprogrammeerd hebben. Gebruik de filmpjes die jullie tijdens de vorige sessies gemaakt hebben om jullie vooruitgang en eindresultaat te tonen.

Zorg ervoor dat die presentatie voldoet aan de volgende criteria:

Toon per optie een filmpje om te laten zien hoe jullie programma werkt. Toon het programma dat jullie gemaakt hebben voor elke optie.

Vraag aan de leraar waar jullie de presentatie mogen plaatsen.

## **2 TOONMOMENT**

Stel jullie presentatie voor. Tijdens die presentatie zullen de leraar en medeleerlingen jullie groepje een beoordeling geven. Hiervoor gebruik je deze evaluatietabel. Vink per onderdeel die beschrijving aan die het best past bij jouw oordeel van de presentatie.

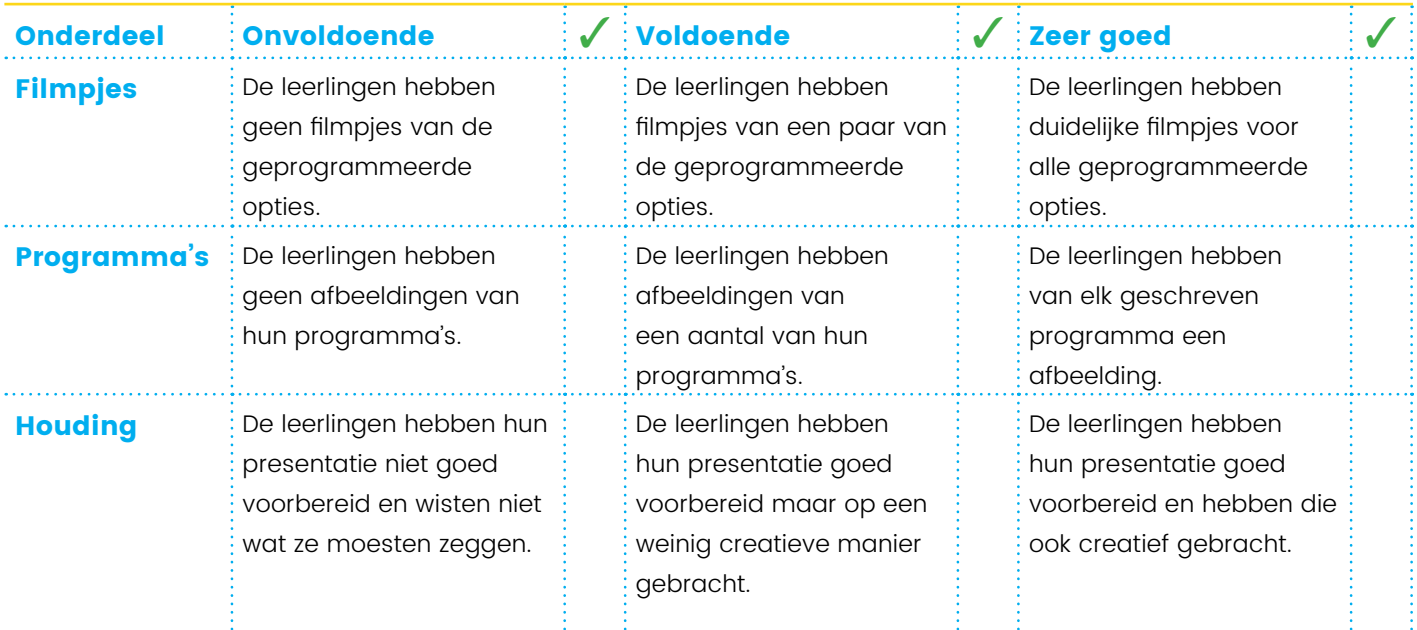

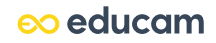

✓

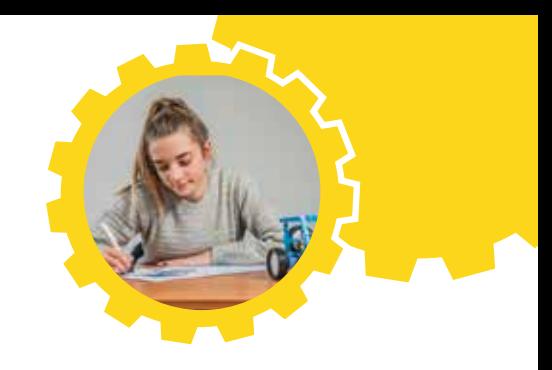

## **3 JE BLIK OP DE TOEKOMST**

Welk beroep in de autosector zou je graag willen uitoefenen? Waarom?

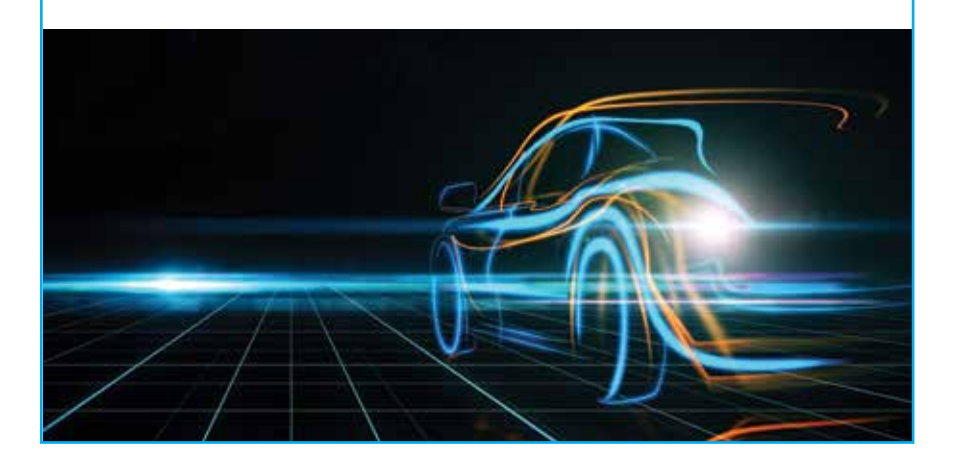

Maak een nieuw spindiagram op de poster zoals je aan het begin van  $\ell$ de sessies gedaan hebt. Hoe zou jouw auto van de toekomst er nu uitzien?

Vergelijk jouw nieuwe diagram met het eerste diagram. Wat is er anders?

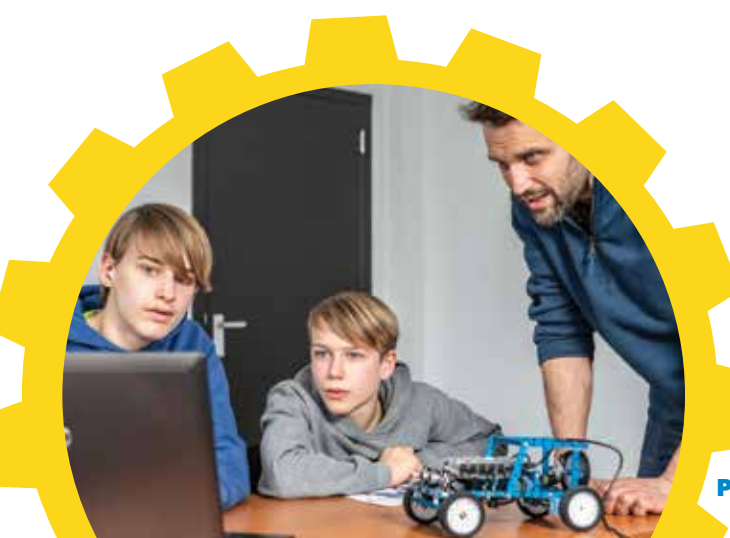

 $\infty$  educam

21 PRESENTEER EN EVALUEER

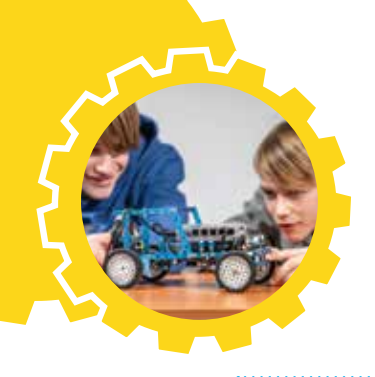

## **4 EVALUEER JEZELF**

Je bent aan het einde van deze MINO-bundel gekomen. Twee belangrijke dingen heb je kunnen ontdekken. Je weet nu welke nieuwe technologieën er zijn in de auto van nu en de toekomst. En je hebt die functies leren programmeren op Me Auriga. Hoe vind je zelf dat je het ervan af hebt gebracht? Lees aandachtig de beschrijvingen in de tabel en duid aan welke het best overeenkomt met jouw mening over je eigen werk.

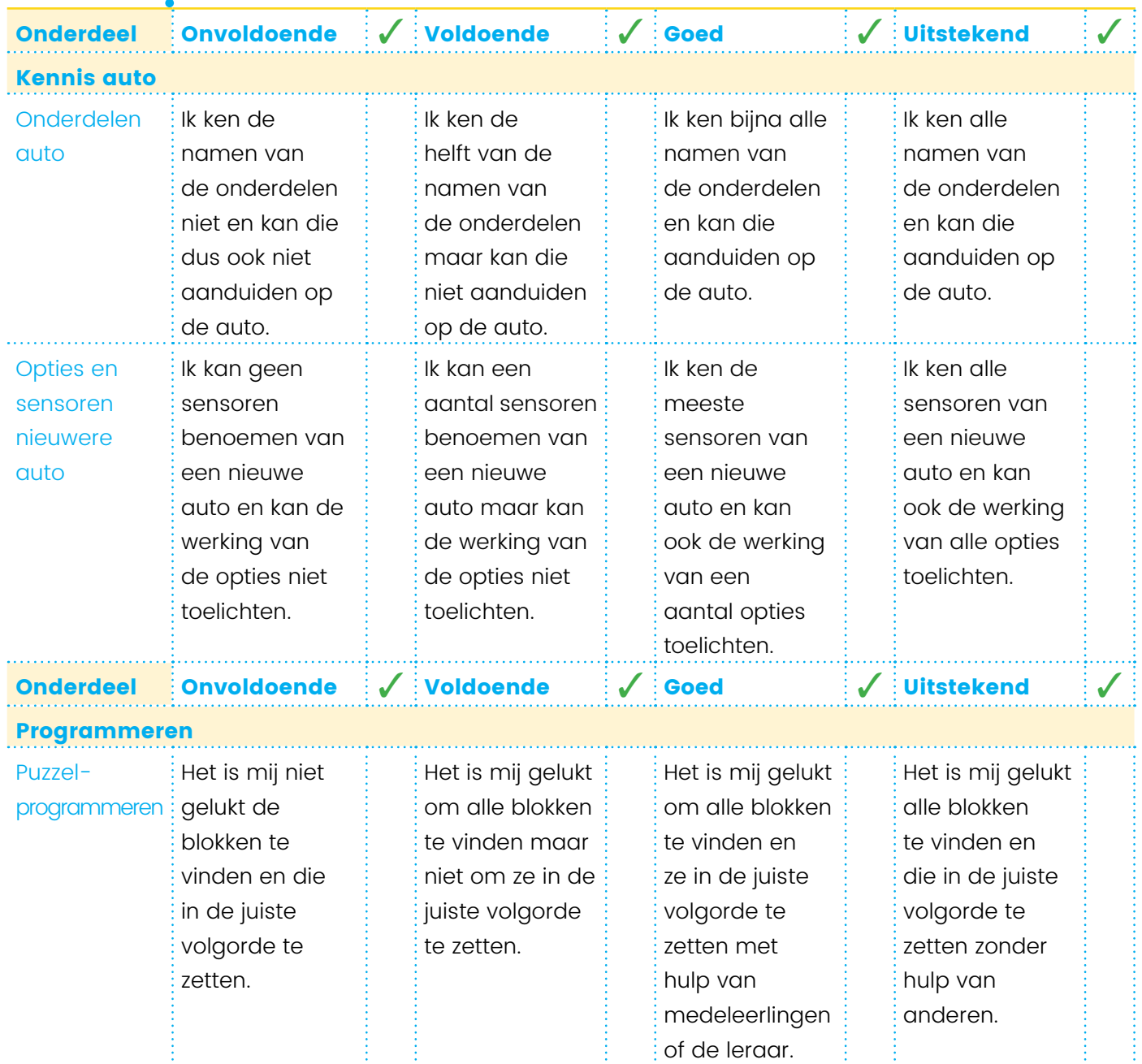

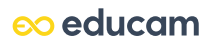

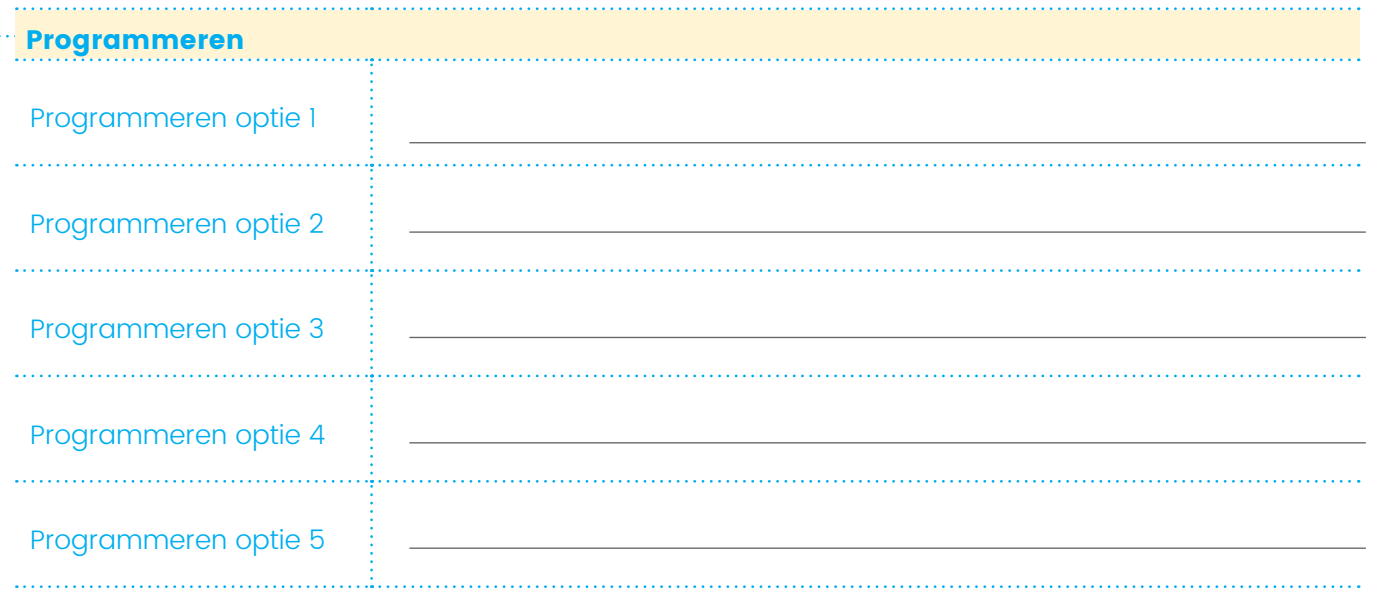

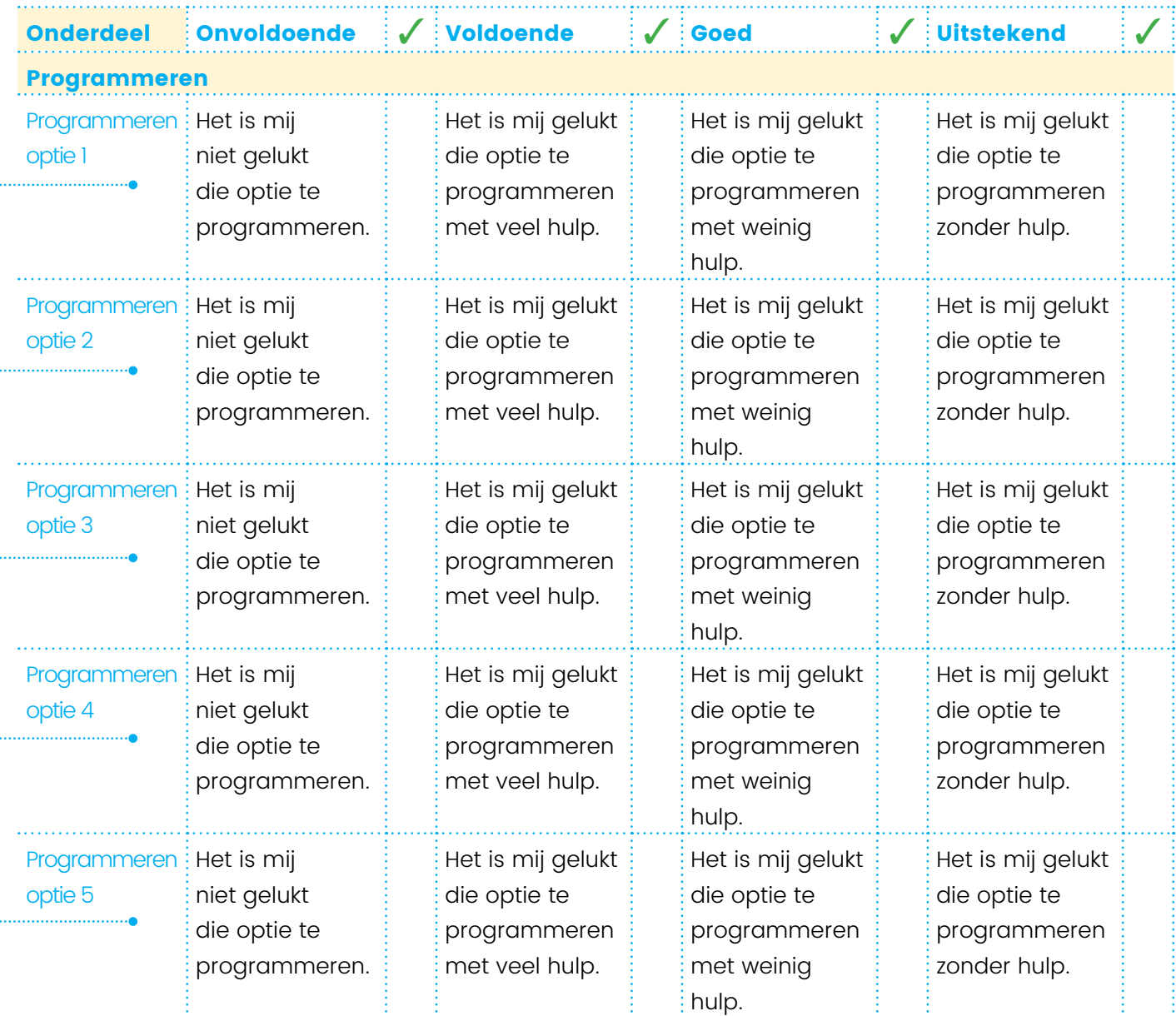

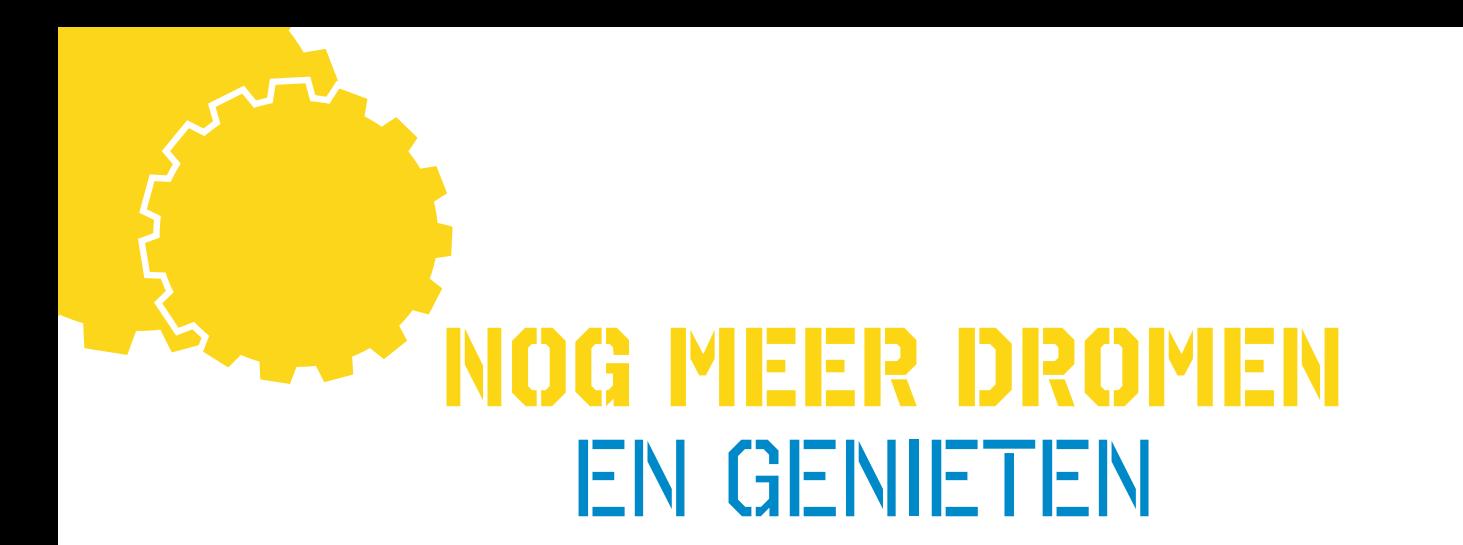

Je hebt nu gedroomd over je auto van de toekomst en al heel wat verkend en ontdekt.

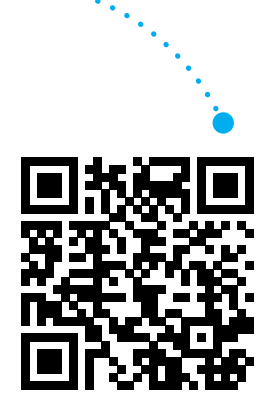

### **Wil je nog meer dromen en genieten?**

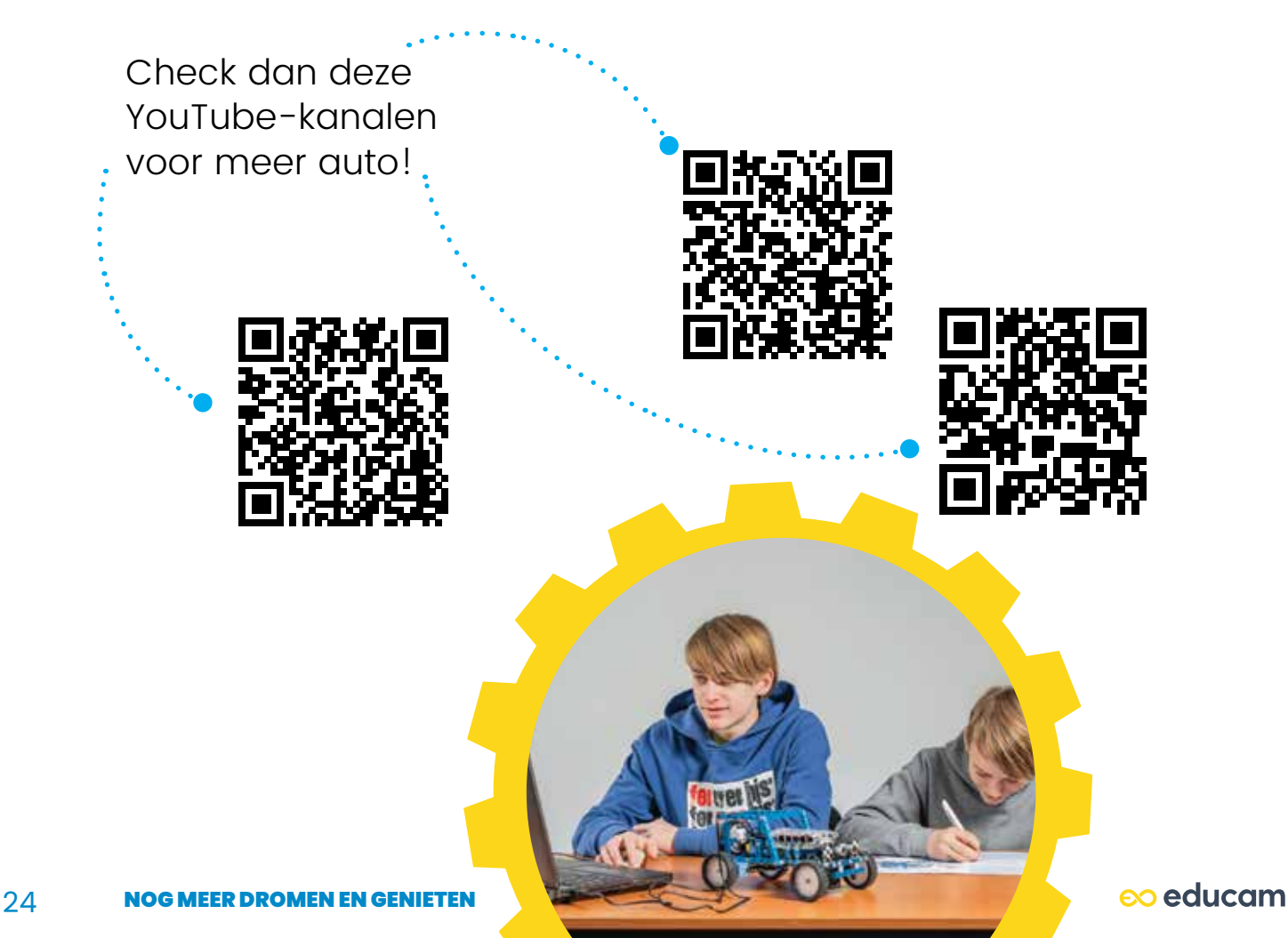

*Eerste editie*: 2021 *Tweede editie*: 2022

*Gepubliceerd door* EDUCAM, J. Bordetlaan 164, 1140 Brussel, België www.educam.be

*In samenwerking met* Acco cv, Sluisstraat 10, 3000 Leuven, België www.acco.be Gedrukt bij Acco cv

*Vormgeving cover en binnenwerk:* Press Point.be

© 2022 by EDUCAM (België) Niets uit deze uitgave mag worden verveelvoudigd en/of openbaar gemaakt door middel van druk, fotokopie, microfilm of op welke andere wijze ook zonder voorafgaande schriftelijke toestemming van de uitgever.

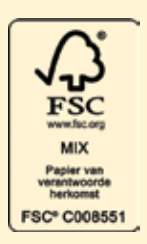

Maak kennis met **MINO**. Deze blauwe mini-auto is geen robot, maar een conceptcar, een computer op wielen. **MINO** bevat een aandrijving, een stuurhuis en een microprocessor waarop je verschillende opties kan programmeren. Net zoals bij een echte auto.

Ga in je klas aan de slag met **MINO** en leer alles over de boeiende, technologische wereld van de automotive!

MINO is een geheel van gratis leerbundel, software en hardware, voorzien voor 5 lessen van 2 uur in de eerste graad van het secundair onderwijs, zowel voor de A- als B-stroom. Het lesmateriaal is uitgewerkt volgens de nieuwe eindtermen, met een focus op STEM, computationeel denken en 21e-eeuwse vaardigheden.

Het multimediale totaalproject MINO bestaat uit

- een conceptcar: de blauwe MINO
- een handleiding en training voor leerkrachten
- een lesbundel met werkposters voor leerlingen
- didactische filmpjes online.
- extra opdrachtenfiches, downloadbaar op www.educam.be/mino

#### **MINO werd uitgewerkt door**

**EDUCAM**, het kennis- en opleidingscentrum van de automotive sector in samenwerking met drie STEM-academies in Vlaanderen, experten in STEM-educatie aan kinderen en jongeren

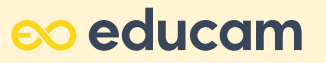

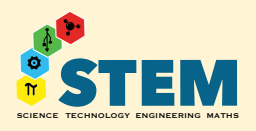

 **PXL STEM Academy**

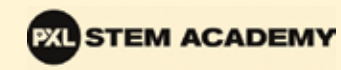

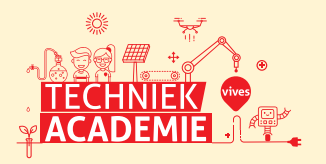

#### **VIVES Techniekacademie WIWETER van Thomas More**

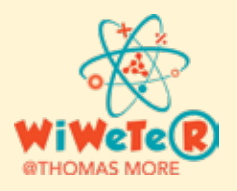

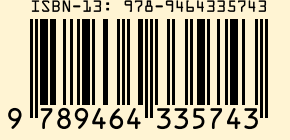